# Blindleistungsregler BR 7000-1 (S485)

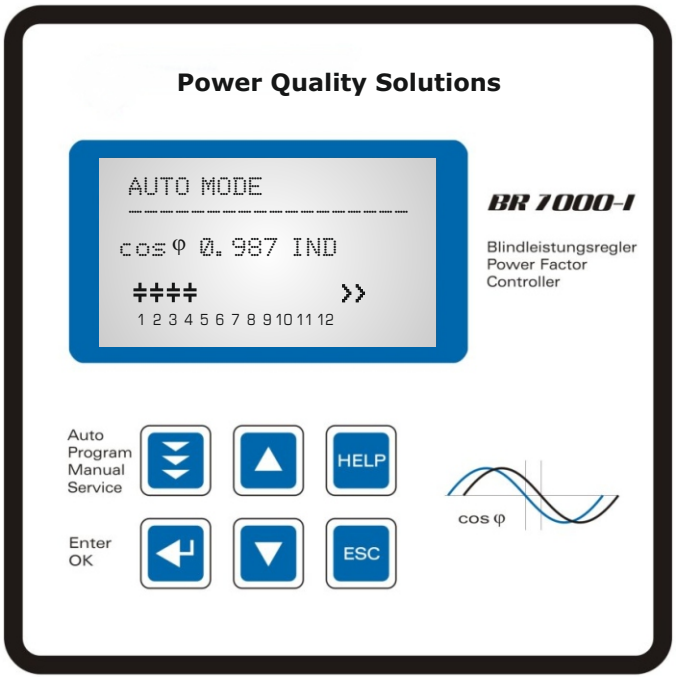

# Handbuch

Version 4 - D Betr.spg.: 110-440V

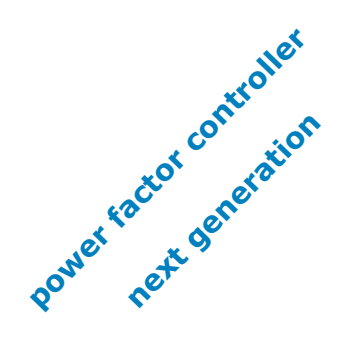

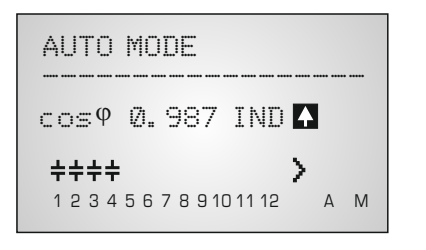

AUTO-MODE

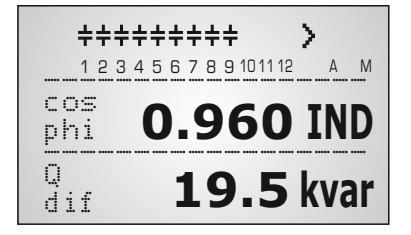

DISPLAY-MODE

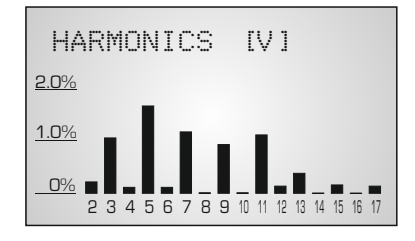

BARGRAPH-MODE

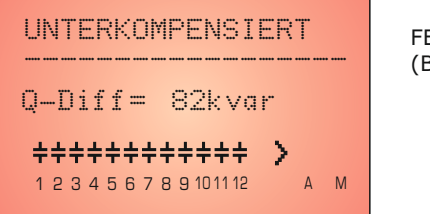

FEHLERMELDUNG (Backlight veränderbar)

#### **ACHTUNG !**

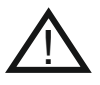

1. Netzspannung am Gerät !

2. Der BR7000-1 ist nur für Innenräume zu nutzen !

3. Die programmierte Entladezeit am Regler muss mit den vorgeschriebenen Entladezeiten der Kondensatoren übereinstimmen !

# INHALT

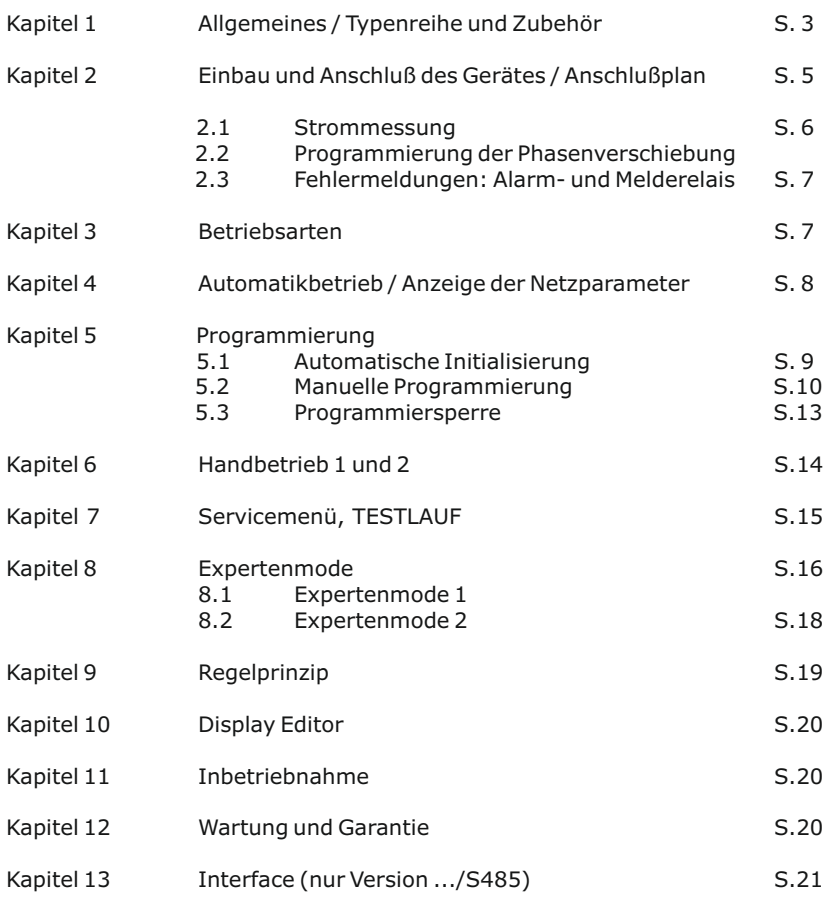

#### Anhänge und Applikationen

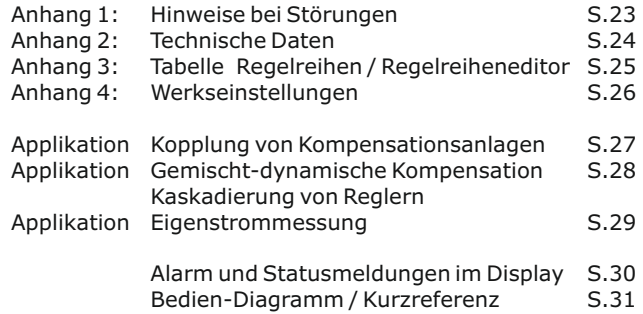

#### **Kapitel1: Allgemeines**

Der Blindleistungsregler BR7000-1 (einphasig) erweitert die Palette der Blindleistungsregelgeräte durch sinnvolle Kombination der Eigenschaften der bewährten Typenreihe BR6000 mit den Vorteilen der Visualisierung der Typenreihe BR7000.

Das größere Grafikdisplay erlaubt eine übersichtlichere Programmierung und eine erweiterte Displaydarstellung wie Großanzeige im Anzeige-Mode und die Darstellung verschiedener Parameter im Bargraph- Mode.

Durch zusätzlichen Einsatz einer "ESCAPE" Taste kann nun in allen Menüs auch rückwärts navigiert werden.

Die "HELP" Taste erlaubt eine interaktive Hilfe im jeweiligen Menüpunkt.

Der Regler zeichnet sich durch seine benutzerfreundlich gestaltete Bedienoberfläche mittels menügeführter Klartextanzeige aus. Die Anzeige diverser Netzparameter, das Speichern verschiedener Werte sowie die Möglichkeit des Testlaufs ermöglichen eine einfache Fehleranalyse und Systemüberwachung.

Bei Bedarf ist eine automatische Initialisierung möglich, die die Inbetriebnahme auf ein Minimum reduziert.

- $\boxtimes$  12 bzw. 13 Schaltausgänge<br>  $\boxtimes$  Erweiterter Betriebsspannur
- $\boxtimes$  Erweiterter Betriebsspannungsbereich (110...440V)<br>  $\boxtimes$  20 vorprogrammierte Regelreihen mit selbstoptimie
- 20 vorprogrammierte Regelreihen mit selbstoptimiertem, intelligenten Regelverhalten
- $\nabla$  Regelreiheneditor für eigene Regelreihen
- R Komplette Bedienung und Anzeige menügeführt
- R Beleuchtetes Grafikdisplay 128x64 dot
- R 4 Quadrantenbetrieb
- $\nabla$  Automatische Initialisierung möglich
- $\nabla$  Anzeige diverser Netzparameter auch in Großanzeige
- $\boxtimes$  Anzeige der Harmonischen von Spannung und Strom / auch als Bargraph
- R Anzeige und Überwachung der Temperatur
- $\nabla$  Überwachung der einzelnen Kondensatorleistungen
- $\boxtimes$  Speicherung der max. Werte der Netzparameter sowie der Schaltspiele und der Einschaltzeit der einzelnen Kondensatorenschütze
- $\boxdot$  Hand- / Automatikbetrieb
- $\boxtimes$  Programmierung von Feststufen oder Überspringen einzelner Ausgänge möglich
- R Nullspannungsabschaltung
- $\boxtimes$  Störungsmeldung verschiedener Zustände und Störmeldeausgang (Relais)
- R Fehlerspeicher
- $\Pi$  Testlauf der Anlage mit Fehleranalyse
- $\boxtimes$  Ausführung im Schalttafeleinbaugehäuse 144 x 144 x 53 mm
- $\boxtimes$  Firmwareupdate möglich

#### nur Ausführung mit Schnittstelle:

- $\boxtimes$  zusätzl. externer Eingang (Funktion programmierbar), z.B. für 2.Parametersatz
- $\boxtimes$  zusätzliches frei programmierbares Melderelais, z.B. für Lüfter, Statusmeldungen
- $\boxtimes$  serielle Schnittstelle RS485, für Reglerkopplungen, Einbindung in Netzwerke
- $\boxtimes$  Visualisierung, Programmierung und Datenaufbereitung über PC mit beiliegender Software möglich
- $\boxtimes$  Parametrierung des Reglers über PC
- $\boxtimes$  Nutzung als Systemschnittstelle
- $\boxtimes$  Nutzung mit MMI6000/MMI7000 zur Eigenstrom- oder Fernmessung (COM1)
- $\boxtimes$  redundanter Parallelbetrieb von 2 Reglern
- $\boxtimes$  Anschluß von Systemzubehör z.B. Datenlogger (COM1)

Serienmäßig wird der Regler für eine Betriebsspannung von 110...440VAC (+/-10%), eine Meßspannung von 30...440 V (L-N)/ 50...760V (L-L), 50/60Hz und einen Meßstrom von 5A bzw. 1A (programmierbar) ausgeliefert. Bei abweichenden Betriebsspannungen ist ein Spannungswandler notwendig.

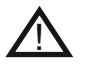

**Achtung! Der Anschluß an zu hohe Spannungen kann zur Zerstörung des Gerätes führen !**

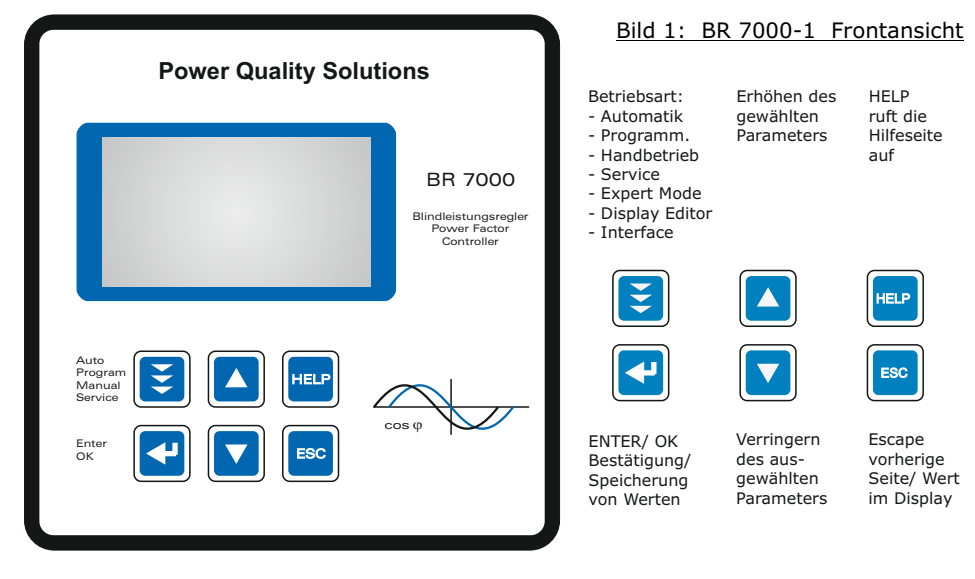

Bild 2: BR 7000-1 Rückansicht

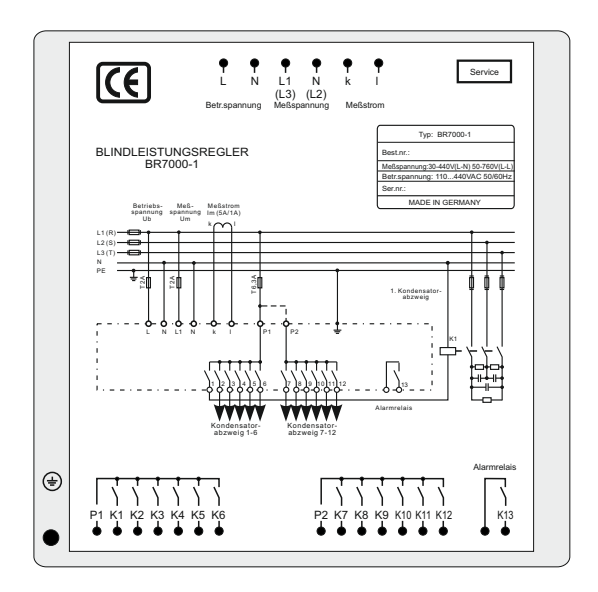

#### **Kapitel 2: Einbau und Anschluß des Gerätes**

Der BR 7000-1 ist für den Fronttafeleinbau in Kompensationsanlagen vorgesehen. Hierzu ist ein Schalttafelausschnitt von 138 x 138 mm nach DIN 43700 / IEC 61554 erforderlich. Der Regler wird von vorn eingesetzt und mittels der beiliegenden Spangen befestigt.

Der Regler ist ausschließlich durch qualifiziertes Personal einzusetzen und gemäß den vorgeschriebenen Sicherheitsbestimmungen zu betreiben.

Vor Anschluß des sind sämtliche Leitungen auf Spannungsfreiheit zu prüfen, der Stromwandler ist kurzzuschließen. Auf richtige Phasenlage von Meßspannung und Meßstrom ist zu achten. Der Meßstromkreis ist mit 2,5 qmm Cu zu verdrahten. Der Anschluß erfolgt gemäß Bild 3. Die vorgeschriebenen Sicherungen sind unbedingt einzuhalten.

Die Meßspannung kann im Bereich von 30...440 VAC (L-N) bzw. 50...760V (L-L) liegen. (Programmierung der entsprechenden Phasenverschiebung notwendig)

Die Betriebsspannung beträgt 110 ... 440 V +/- 10% .

#### *Achtung !*

!

*Die Spulenspannung für die Kondensatorschütze und die Messspannung muß aus der gleichen Phase bezogen werden,da nur die*  Meßspannung überwacht wird. (Schutz vor direktem *Wiedereinschalten der Leistungsschütze bei kurzzeitigem einphasigen Netzausfall )*

Bild 3: BR 7000-1 Anschlußplan

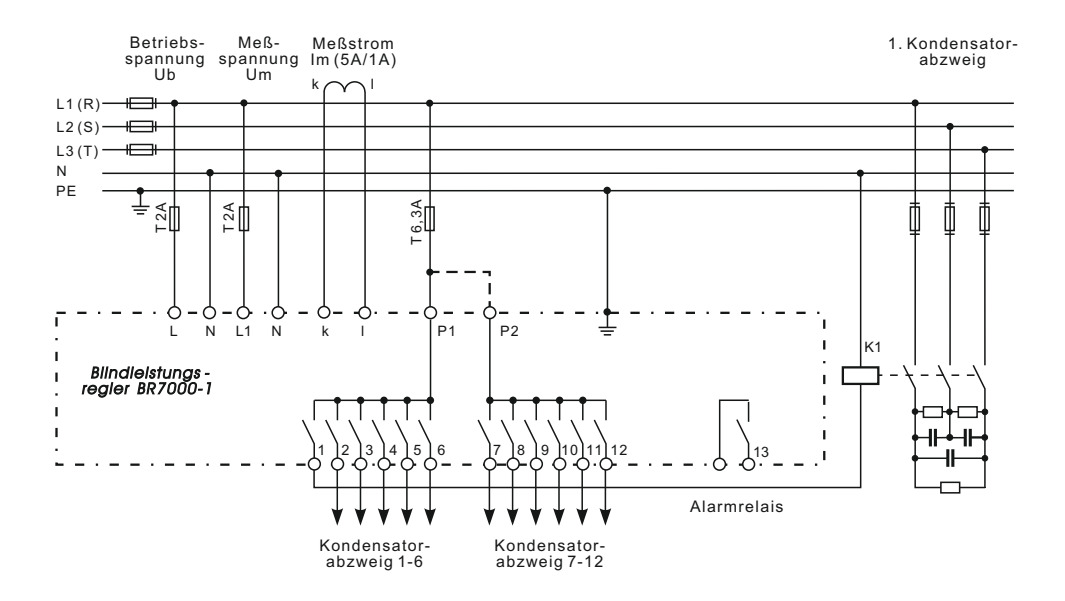

#### **2.1 Strommessung**

Bei der Installation des Stromwandlers ist darauf zu achten, daß dieser vom Verbraucherstrom und vom Kompensationsanlagenstrom durchflossen wird. Die Abgänge der Kompensationsanlage sind (in Stromflußrichtung) hinter dem Stromwandler zu installieren. Wird der Regler über Summenstromwandler angeschlossen, so wird das Gesamtübersetzungsverhältnis eingegeben.

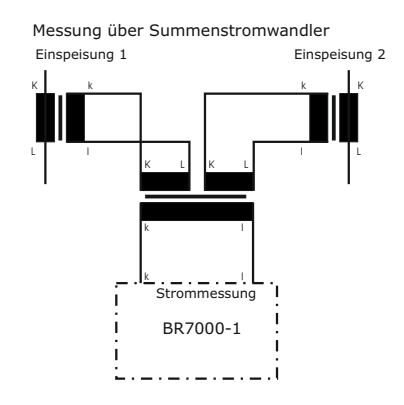

Beispiel:

Stromwandler 1: 1000/5A Stromwandler 2: 1000/5A Summenstromwandler: 5A+5A / 5A

Stromwandlerverhältnis: 2000 /5A

#### **2.2 Programmierung der Phasenverschiebung - direkter Anschluß an 400V L-L**

Programmierung der Phasenverschiebung zwischen Meßstrom und Meßspannung s. Expertenmode 1 / Pkt.13

Beispiel:

Meßstrom: L1 Meßspannung: L3-L2

Phase U/I [90°]

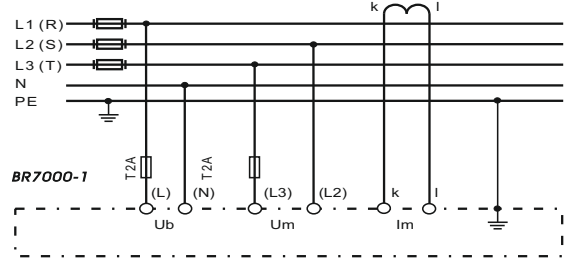

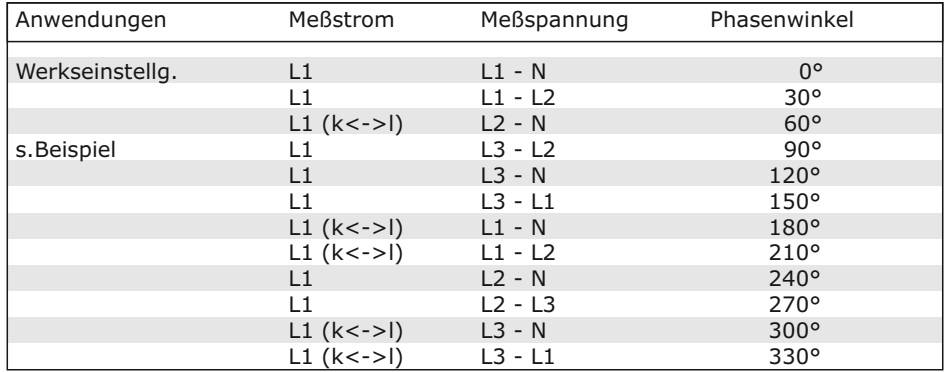

### **2.3 Fehlermeldungen: Alarmrelais / Melderelais\***

Der BR7000-1 ist mit einem Alarmrelais und in der Variante /S485 mit einem zusätzlichen Melderelais ausgestattet. Die Funktionen können wie folgt programmiert werden:

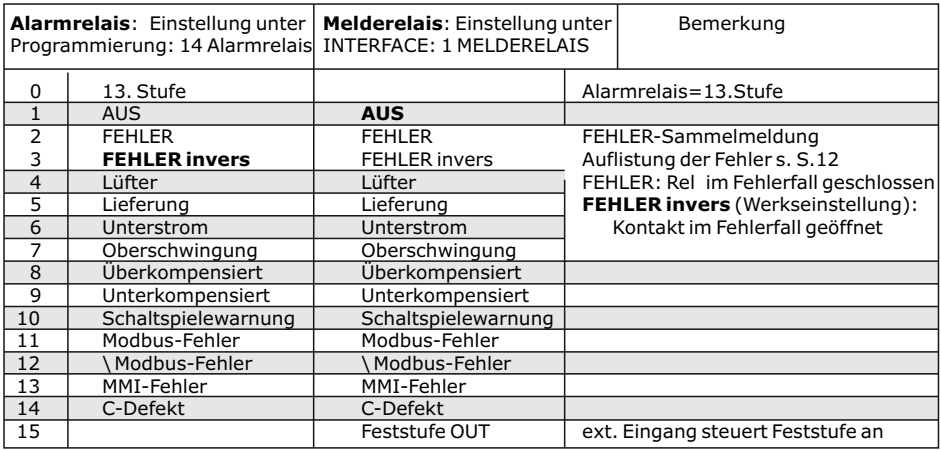

Die Anpassung bzw. Ausblendung aller FEHLER ist im Expertenmode 2 möglich. Diese Anpassung ist für beide Relais wirksam.

#### **Kapitel 3: Betriebsarten des BR7000-1**

Nach dem Zuschalten der Betriebsspannung meldet sich der BR7000-1 mit Bezeichnung und Software-Version, um dann in den Automatikbetrieb zu wechseln.

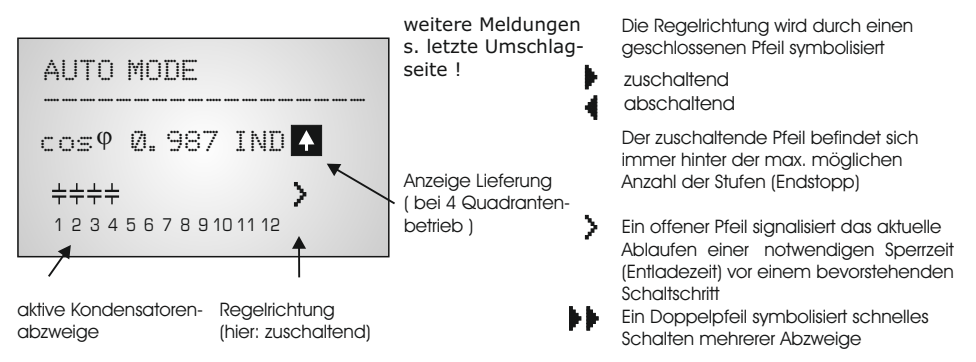

Durch Betätigung der Pfeiltasten kann der Anzeigemode geändert werden: Abspeichern als Standard-Anzeige mit ENTER.

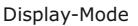

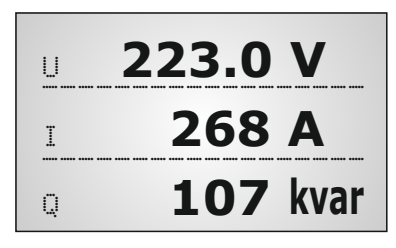

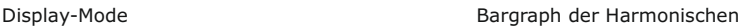

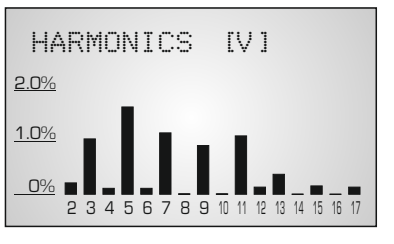

Durch wiederholtes Betätigen der Taste  $\|\xi\|$  gelangt man nacheinander in die verschiedenen Menüs:

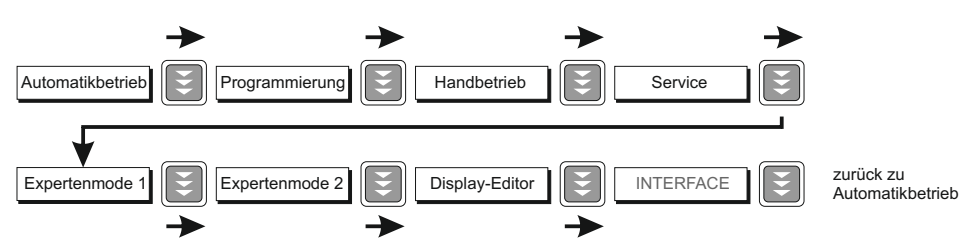

#### **Kapitel 4: Automatikbetrieb - Anzeige der Netzparameter**

Standardmäßig befindet sich der BR7000-1 im Automatikbetrieb (keine automatische Initialisierung). Hier werden Kondensatorstufen automatisch zu- oder abgeschaltet, um den eingestellten Ziel cos-Phi zu erreichen. Dies geschieht, wenn die erforderliche Blindleistung ca. 1/3 größer als der Wert der kleinsten Kondensatorstufe ist.

Durch wiederholtes Betätigen der "ENTER-Taste" werden verschiedene Netzparameter angezeigt.

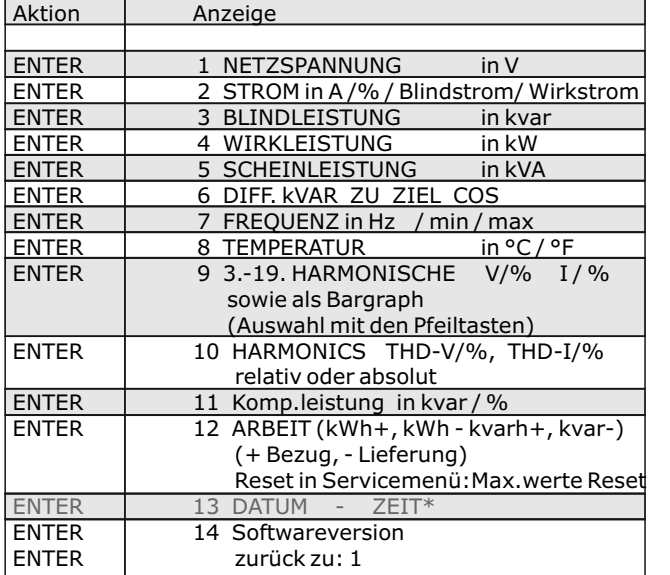

AUTO-MODE ------------------ 3 BLINDLEISTUNG 118 kvar

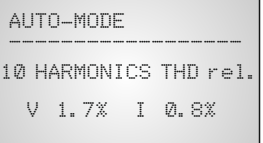

Der Leistungswert gibt die Gesamtleistung (3-phasig) an - symmetrische Last vorausgesetzt. Wird 120 sek. lang keine Taste betätigt, erfolgt automatisch der Rücksprung zur Betriebsanzeige !

\*unter "13 Datum-Zeit" kann mittels der Pfeiltasten das Datumsformat 12h/24h geändert werden. (nur Version /S485)

#### **Kapitel 5: Programmierung**

Durch einmaliges Betätigen der **Taste gelangt man in den PROGRAMMIER-MODE**.

Das Display zeigt oben stets den Parameter und unten den einstellbaren Wert an. Editierbare Werte sind grundsätzlich in eckige Klammern eingefügt **[ ]**.

Das Ändern dieser Werte geschieht mittels der Tasten

Durch Betätigung der ENTER-Taste  $\left|\mathbf{I}\right|$  wird der Wert gespeichert und man gelangt zum nächsten Parameter.

**Esc | "ESCAPE"** ermöglicht den Rücksprung zum vorherigen Menüpunkt.

Der Programmiermode kann in jedem Schritt durch Betätigung der  $\sum$  Taste verlassen werden.

#### **5.1. Automatische Initialisierung**  (nur freigegeben, wenn im ExpertMode 2: "2 Auto-Init = JA")

Die automatische Initialisierung dient der automatischen Erkennung der Parameter der Kompensationsanlage durch den BR7000-1, der Plausibilitätsprüfung und des Speicherns dieser Parameter, so daß vom Kunden nur wenig bzw. keine Einstellungen vorgenommen werden müssen.

Der Aufruf erfolgt aus Menüpunkt "Programmierung" durch Betätigung der Taste AUTO-INIT [JA] mit ENTER bestätigen.

Nun sind entweder die Werte des Stromwandlers ODER der Wert der kleinsten Stufe der Anlage einzugeben. Die Eingabe eines dieser Werte ist zwingend notwendig.

Nach der Eingabe (Bestätigung mit ENTER), erfolgt der automatische Testlauf des Reglers.

AUTO-INIT ------------------ AUTO-INIT ------------------ AUTO-INIT 1 STROMWANDLER [ UNBEKANNT ] 4 LEISTUNG 1.STUFE [25].00 kvar START TESTLAUF

Es werden 3 Testläufe durchgeführt, in denen nacheinander alle Stufen zu- und wieder abgeschaltet werden. Hierbei werden alle notwendigen Parameter erfasst, bewertet und abgespeichert. Unter Umständen können weitere 3 Testläufe für die korrekte Initialisierung notwendig werden.

Nach erfolgreichem Abschluß des AUTO-INIT wechselt der BR7000-1 in den normalen Betrieb über.

Beim Erkennen von Unstimmigkeiten (Plausibilität) oder fehlerhaftem Anschluß wird der erkannte Fehler nach Abschluß des AUTO-INIT im Klartext angezeigt und ist zu beheben. (mögliche Fehleranzeigen s. Übersicht am Ende das Handbuches) Anschließend kann AUTO-INIT wiederholt werden.

------------------

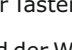

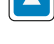

### **5.2. Manuelle Programmierung ( Programmiermenü )**

- **0 SPRACHWAHL** Auswahl der Sprache des Bedienmenüs [Deutsch, Englisch, Spanisch, Russisch, Französisch, Tschechisch, Niederländisch, Polnisch, Portugiesisch, Türkisch, Italienisch]
- **1 I-WANDLER prim** [ 5 ... 13000 ] A Hier wird der Primärstrom des Stromwandlers der Anlage ausgewählt. **HINWEIS**: Im ExpertMode 1 kann in Pkt. 28 ein Offset-Wert eingestellt werden Dadurch wird es möglich jeden beliebigen Primärstrom auszuwählen!
- **2 I-WANDLER sek** [ 5 oder 1 ] A

Einstellung des Sekundärstromes des Stromwandlers der Anlage.

**3 ENDSTOPP** [12 bzw.13 ] Umschaltung auf 13.Stufe für Alarmrelais in Menüpunkt 14 Durch die Einstellung der Endabschaltung wird die Anzahl der aktiven Kondensatorabzweige an die jeweilige Kompensationsanlage angepasst. Dies erfolgt über die Tasten  $\uparrow$  /  $\downarrow$ . Die sichtbaren Symbole der Kondensatoren entsprechen den angeschlossenen Ausgängen. Werkseinstellung: 12

#### **4 REGELREIHE** [ 1...20 + E ]

Das Verhältnis der Kondensatorabzweigleistungen bestimmt die Regelreihe, wobei der Leistung des 1. Kondensators immer die Wertigkeit 1 zugeordnet ist. Die für die Kompensationsanlage notwendige Regelreihe wird wiederum über die  $\bigwedge$  /  $\bigvee$  Tasten ausgewählt. Sollte wider Erwarten die notwendige Regelreihe (Anhang 1) nicht vorhanden sein, kann eine eigene Sonderregelreihe erstellt werden (Regelreihe "E"). Mehr dazu s. Regelreiheneditor im Anhang 1.

**5 REGELPRINZIP** Hier kann die Art des Regelverhaltens ausgewählt werden:

### **- FOLGESCHALTUNG**

- **KREISSCHALTUNG**
- **INTELLIGENT** (Werkseinstellung)
- **KOMBIVERDROSSELUNG**

Eine Erklärung der verschiedenen Regelverhalten siehe Kapitel 9

**6 LEISTUNG 1. STUFE** [0,01...255,99] kvar (...25500 kvar)

Zur Ermittlung der Ansprechempfindlichkeit des Reglers wird die Größe des kleinsten Kondensators der Anlage (Stufe1) benötigt. Die Eingabe in kvar erfolgt in 2 Schritten. Zunächst werden die vollen kvar (vor dem Komma) über die  $\bigwedge$  /  $\bigvee$  Tasten ausgewählt, mit ENTER abgespeichert und anschließend die Nachkommastellen wiederum mittels der  $\uparrow/\downarrow$  Tasten ausgewählt. Wird die Ansprechempfindlichkeit unterschritten, erfolgt eine Warnung (Anzeige eines **"!"** im Display )

Umschaltung des Bereiches bis 25500 kvar im ExpertMode 1 möglich! Speichern / Weiter mit ENTER.

#### **7 ZIEL COS PHI** [ 0,1 IND ... 0,1 CAP ] oder TAN PHI [9,0 IND ... 9,0 CAP] Mit der Einstellung des Ziel-cos Phi wird der Leistungsfaktor festgelegt, der durch die Blindleistungskompensation erreicht werden soll. Umschaltung COS/TAN PHI im Expertenmode 1: 21 ANZEIGE

#### **8 MEßSPANNUNG** [ 30...760 ]V

Programmierung der Meßspannung.

Die hier programmierten Werte beziehen sich immer auf die Klemmenspannung am Gerät !

#### **9 U- WANDLERVERHÄLTNIS** [ NEIN / 230V...380kV ]

Bei Einsatz eines Meßspannungswandlers (z.B. bei Mittelspannungsmessung ) ist hier das Spannungswandler-Übersetzungsverhältnis zu programmieren. Eingabe der Primärspannung! (Sekundär entspricht Meßspannung von Pkt.8)

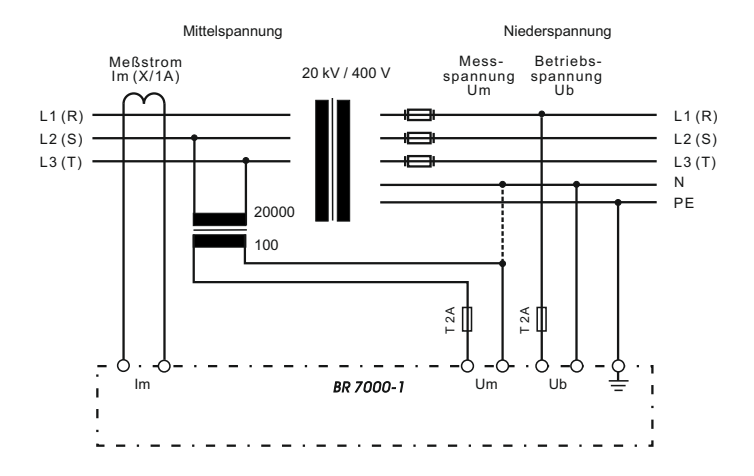

**10 ZUSCHALTZEIT**: Unter Zuschaltzeit versteht man die Zeit zwischen dem Zuschalten von Kondensatoren zur Erhöhung der momentanen Anlagenkapazität. Es ist zu beachten, daß die reale Zuschaltzeit durch die Entladezeit (Sperrzeit) im praktischen Betrieb beeinflußt werden kann. Einstellbereich: 1 sek ... 137 min. (lange Zeit für Mittelspannungsanlagen)

Werkseinstellung: 40 sek.

- **11 ABSCHALTZEIT**: Unter Abschaltzeit versteht man die Zeit zwischen dem Abschalten von Kondensatoren zur Verringerung der momentanen Anlagenkapazität. Einstellbereich: 1 sek ... 137 min. (lange Zeit für Mittelspannungsanlagen) Werkseinstellung: 40 sek.
- **12 ENTLADEZEIT**: Die Entladezeit ist die Blockierzeit, für die ein einzelner Ausgang zwischen seiner Zu- und Abschaltung gesperrt ist. Diese Blockierzeit hat Vorrang vor der Zu- oder Abschaltzeit. Sie richtet sich nach den Entladeeinrichtungen der Kondensatoren und wird damit von der Kompensationsanlage vorgegeben. Die Entladezeit einer herkömmlichen Anlage ohne zusätzliche Schnellentladewiderstände oder -drosseln sollte nicht kleiner 40 s eingestellt werden.

 Einstellbereich: 1 sek ... 137 min. Werkseinstellung: 60 sek.

Einstellung einer 2. Entladezeit (Schnellentladezeit) für bestimmte Stufen s. Expertenmode 1: Pkt.11

#### **13 ALARMTEMPERATUR** [ 40...85 ]°C

Die hier programmierbare Alarmtemperatur ist die Temperatur, bei der eine schrittweise Abschaltung der Kondensatorenstufen erfolgt. Nach 10 min. spricht das serienmäßige **Alarmrelais** des Reglers an. (Werkseinstellung) Gleichzeitig wird im Display die Alarmursache (Übertemperatur) angezeigt. Ist die Temperatur wieder abgesunken, erfolgt die schrittweise automatische Wiederzuschaltung der notwendigen Abzweige. (Hysterese: 5 Grad) Werkseinstellung: 55°C

#### **14 ALARMRELAIS**

kann hier auf **eine** der folgenden Funktionen programmiert werden:

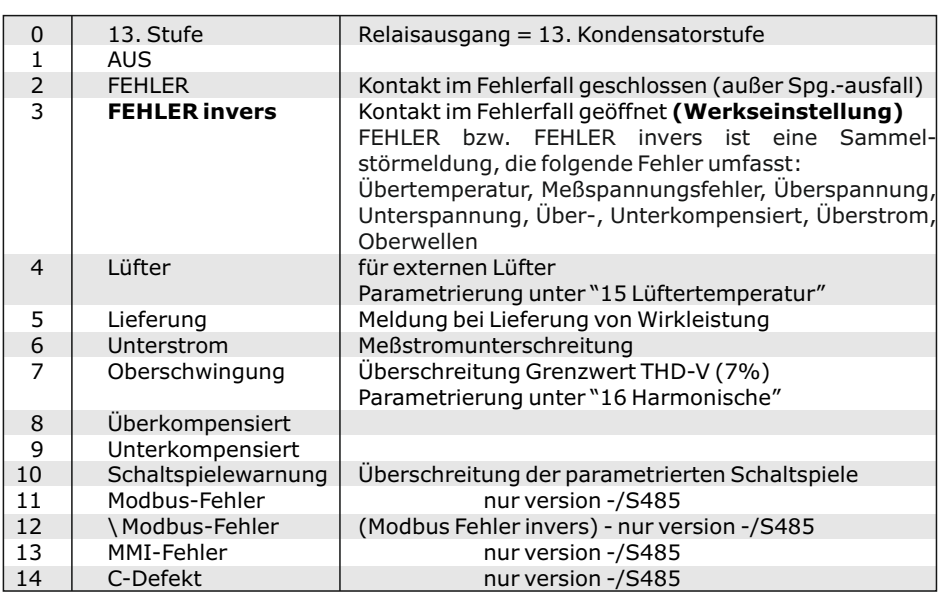

FEHLER = Sammelstörmeldung (s.unten)

Die Auswahl erfolgt jeweils mit den  $\uparrow$  /  $\downarrow$  Tasten. Speichern / Weiter mit ENTER

**15 Lüftertemperatur \*** [15...70]°C

Eingabe der Schaltschwelle für den Lüfter \* Nur aktiv, wenn Option Lüfter ausgewählt wurde

**16 HARMONISCHE THD-V** (Oberschwingungsgrenzwert) [0,1...25,5]%

Hier wird der Grenzwert des Klirrfaktors (in%) eingegeben, bei dessen Überschreitung eine Meldung erfolgt. Als Trigger sind THD-V und/oder THD-I möglich. Eingabe: -,- bedeutet deaktiviert. Werkseinstellung: 7%

**16 HARMONISCHE THD-I** (Oberschwingungsgrenzwert) [0,1...25,5]% s. oben. Werkseinstellung: -,-

#### **17 HARMONISCHE**

Auswahl der Harmonischen für die Bargraph-Anzeige im Display-Mode<br>[3, 5, 7, - 19, ] Ungerade bis zur 19. (Werkseinstellung)

- Ungerade bis zur 19.
- [3. 5. 7. 33.] Ungerade bis zur 33.
- [2. 3. 4. 17.] Gerade und Ungerade bis zur 17.

#### **18 KONTRAST**

**2** 

Einstellung des optimalen Kontrasts für das Displays möglich

- **19 28 Programmierung aller Werte des 2. Parametersatzes \*** \* nur bei Version mit Schnittstelle
	- nur aktiv, wenn im Menü INTERFACE: 3 EXT. EINGANG die Funktion
	- 2. Parametersatz aktiviert ist

Standardmäßig entsprechen die Werte des 2. Parametersatzes denen der normalen Parameter. Durch Ändern gezielter Parameter kann hier z.B.der Ziel cos-Phi umgeschaltet werden. Weitere Einsatzfälle sind Wandlerumschaltung oder Umschaltung der Schaltzeiten.

Durch Anlegen einer Steuerspannung (110...230V~) am externen Eingang wird der 2. Parametersatz mit den folgenden eingegebenen Werten aktiviert: 19. I-Wandler prim, 20. I-Wandler sek., 21. Endstopp, 22. Regelreihe

23. Regelprinzip, 24. Leistung 1.St., 25. Ziel cos-Phi, 26. Zuschaltzeit 27. Abschaltzeit, 28. Entladezeit.

**29 Q-OFFSET** [NEIN] (Vielfaches der kleinsten Stufe) In diesem Punkt wird unabhängig von Ziel-cosPhi und Regelung eine zusätzliche kapazitive Leistung zugeschaltet - z.B. Trafo-Festkompensation (Wert hier über die Pfeiltasten programmierbar)

#### **GRUNDEINSTELLUNG:** [ JA / NEIN ]

Bei Auswahl von JA und Bestätigen mit ENTER erfolgt eine Rücksetzung aller Parameter in die Grundeinstellung des **Anlagen**herstellers. (optimale Werte für die Anlage, wenn der Regler mit Komplettanlage geliefert wurde). Wird der Regler ab Werk ausgeliefert, entspricht dieser Punkt der Werkseinstellung.

#### **ACHTUNG: Alle eigenen Einstellungen gehen verloren !**

#### **5.3 Programmiersperre**

Zum Schutz gegen unberechtigtes oder versehentliches Verstellen der Systemparameter ist das Gerät mit einer Programmiersperre versehen. Diese kann im Expertenmode1 aktiviert werden.(9 Bediensperre) Bei aktiver Sperre können alle Parameter eingesehen, aber nicht geändert werden.

#### **Kapitel 6: Handbetrieb ( Inbetriebnahme, Wartung, Service) Programmierung von Feststufen**

Im Handbetrieb können - unabhängig von den vorhandenen Netzverhältnissen - Kondensatorenabzweige **in der eingestellten Regelreihe und Schaltzeit** zu- oder abgeschaltet werden.

**Handbetrieb 1:** Ausgangszustand ist STOPP (keine Stufen werden geschaltet) Zuschaltung (PLUS C) erfolgt durch Betätigen der Taste  $\spadesuit$ .

Anschließendes Betätigen von ↓ führt zunächst zurück in den STOPP Mode. Durch ein weiteres Betätigen von ↓erfolgt die Abschaltung von Stufen (MINUS C).

Aktueller Betriebszustand sowie der Leistungsfaktor werden stets im Display angezeigt.

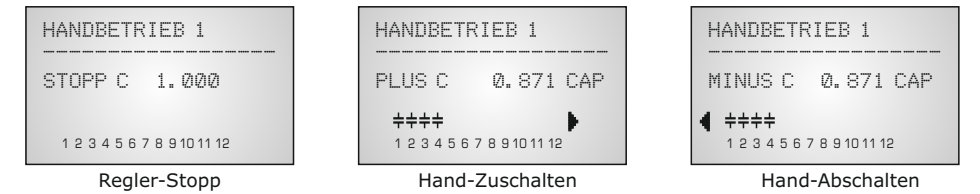

ENTER führt zum **Handbetrieb 2**. Standardmäßig sind alle Stufen für Automatikbetrieb programmiert (Werkseinstellung)

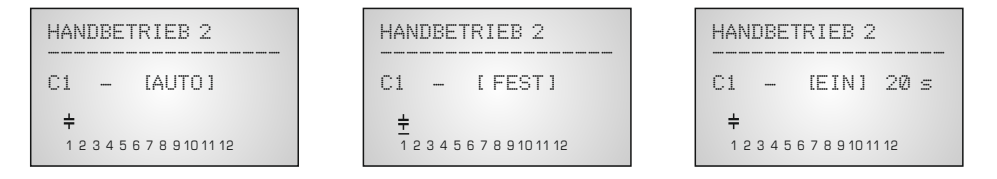

Hier können bei Bedarf nacheinander ( Weiterschaltung durch ENTER) alle Ausgänge des Reglers ( C1- C12 ) für folgende Zustände fest definiert werden:

> **FEST**: Ausgang ist ständig fest eingeschaltet z.B. für eine ständige Grundkompensation. Der Ausgang wird durch ein unterstrichenes Kondensatorsymbol gekennzeichnet.

**AUTO**: Automatikbetrieb Normalbetrieb

Der betreffende Ausgang wird durch ein Kondensatorsymbol gekennzeichnet

**AUS**: Ausgang ist ständig abgeschaltet z.B. um vorübergehend einen defekten Kondensator abzuschalten. Das Kondensatorsymbol dieses Ausgangs wird ausgeblendet. Es erscheint ein Unterstrich.

**EIN**: schaltet die gewählte Stufe EIN (z.B. für Inbetriebnahme) - eine evtl. noch abzuwartende Entladezeit der Stufe wird angezeigt.

Die aktuelle Stufe wird durch Blinken gekennzeichnet. Die Einstellung des gewünschten Zustands erfolgt über  $\bigwedge$   $\bigvee$ . Mit ENTER wird abgespeichert und zur nächsten Stufe gewechselt.

Die programmierten Zustände für die Ausgänge bleiben auch im Automatikbetrieb im Display sichtbar.

Nach Durchführung der gewünschten Einstellungen gelangt man mittels Taster "Betriebsart" zum nächsten Menü "Service" oder weiter in den "Automatikbetrieb".

#### **Kapitel 7: Servicemenü**

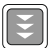

Der Aufruf des Servicemenü erfolgt wiederum mit Hier können neben den gespeicherten Maximalwerten auch die Anzahl der Schaltspiele der einzelnen Kondensatoren und ihre Betriebszeit angezeigt werden. Der Aufruf der gewünschten Stufe [in eckigen Klammern] geschieht mittels der Pfeiltasten.

Desweiteren steht ein Fehlerspeicher zur Verfügung, in dem die letzten 50 Fehlerzustände der Anlage mit Fehlercode und in Klartext abgelegt sind. \* In der Geräteversion -/S485 wird für die Max.werte ein Zeitstempel abgepeichert!

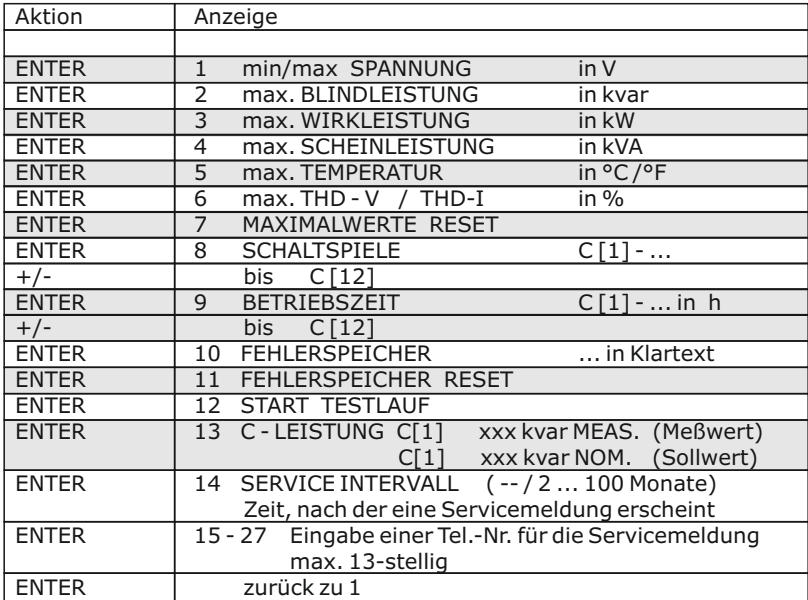

#### **Testlauf**:

Mit diesem Menüpunkt erhält der Anwender die Möglichkeit die Einstellungen des Blindleistungsreglers zu überprüfen. Nach Aktivierung des Testlaufs schaltet der Regler nacheinander alle Stufen einzeln zu und ab und berechnet daraus die Leistung der angeschlossenen Kondensatoren (dieser Vorgang erfolgt 3 mal, um mögliche Fehler auszuschließen) Die ermittelten Werte werden gespeichert (Menüpunkt: C-Leistung) Gleichzeitig wird eine Plausibilitätsprüfung mit den programmierten Werten durchgeführt. Bei Unstimmigkeiten werden diese anschließend in Klartext angezeigt:

- keine Meßspannung vorhanden
- zu hohe Meßspannung Programmierung prüfen
- zu niedrige Meßspannung Programmierung prüfen
- kein Meßstrom ? Kurzschlußbrücke Stromwandler ?
- Phasenlage Stromwandler? k/l oder Phase vertauscht ?
- Stromwandlerverhältnis / 1.Stufenleistung falsch ?
- Regelreihe ? Programmierung prüfen
- Endstopp ? Programmierung prüfen
- Kondensator defekt oder falsche Leistung

Achtung: Die angezeigten Ergebnisse sind Meldungen, die dem Anwender bei der Fehlersuche behilflich sein sollen. Die abschließende Bewertung obliegt dem Nutzer. Bei komplizierten Netzverhältnissen kann keine 100% ige Fehlererkennung gewährleistet werden.

#### **Kapitel 8.1 Expertenmode 1**

Der Expertenmode dient der Einstellung von Werten, die im Normalfall nicht geändert werden sollten. Aus Schutz vor Fehlbedienung besitzt diese Ebene einen Zugangscode. Werkseinstellung der CODEZAHL ist "6343" Die Codezahl kann im Menüpunkt 22 geändert werden.

**1 CODEZAHL ????** (Werkseinstellung 6343)

**2 GRUNDEINSTELLUNG** NEU [NEIN] (möglich NEIN/JA) Abspeicherung der aktuellen Programmierung als neue Grundeinstellung (Für Anlagenhersteller) Achtung: Alle ursprünglichen Werte werden überschrieben!

**3 SCHALTSPIELE RESET** [NEIN] (möglich NEIN/JA) Die gespeicherten Schaltspiele aller Kondensatorenstufen werden auf Null rückgesetzt. (Reset einzelner Stufen im Expert-Mode 2)

- **4 BETRIEBSZEIT RESET** [NEIN] (möglich NEIN/JA) Die gespeicherten Betriebszeiten aller Ausgänge werden auf Null gesetzt. (Reset einzelner Stufen im Expert-Mode 2)
- **5 INTEGRATIONSZEIT** [1] s (1...255 sek.) Zeitintervall, welches für die Bildung der Mittelwerte einer Messung genutzt wird
- **6 SCHALTLEISTUNG max** [100] kvar (Vielfaches der kleinsten Stufe) Dieser Faktor gibt an, welche Leistung maximal mit einem Schaltschritt geschaltet werden darf. Hiermit kann die intelligente Regelung, die in Abhängigkeit des Blindleistungsbedarfes mehrere Stufen schaltet, beeinflußt werden. (Werkseinstellung: 4x kleinste Stufenleistung)
- **7 SCHALTTRIGGER IND** [66]% (30...100%) Schaltschwelle zum Einschalten der nächsten Stufe
- **8 SCHALTTRIGGER CAP** [66]% (30...100%) Schaltschwelle zum Abschalten der nächsten Stufe
- **9 BEDIENSPERRE** [NEIN] (NEIN / JA)
- **10 SCHALTSPIELE WARNUNG** [50 000] (10.000 ... 2.550.000) Nach dieser Anzahl von Schaltspielen eines Ausgangs erfolgt eine Warnmeldung. (Verschleiß der Schützkontakte / Kondensatoren)
- **11 SCHNELLENTLADUNG** [NEIN] (NEIN bzw. X bei den gewünschten Stufen) Sollen nur einige Stufen einer Anlage mit Schnellentladeeinrichtungen ausgerüstet werden, können diese hier mit X gekennzeichnet werden. In diesem Fall kann im nächsten Punkt die gewünschte Entladezeit parametriert werden.
- **12 ENTLADEZEIT** [1] s für Schnellentladung (1s ... progr. normale Entladezeit) Nur vorhanden, wenn Schnellentladung programmiert. In diesem Fall wird die hier eingestellte Entladezeit auch in die normale Anzeige übernommen.
- 13 PHASE I [L1] Auswahl der Phase des Stromwandlers Auswahl erfolgt mit  $\triangle$  /  $\blacklozenge$  Tasten
- **14 PHASE U** [L1-N] Zwischen welchen Leitern ist die Meßspannung des Reglers angeschlossen:L-L bzw. L-N aller Phasen möglich Auswahl erfolgt mit  $\bigwedge' \bigvee'$  Tasten

Phasenkorrektur zwischen Spannung und Strom im Meßsystem (s. Bsp.: S.6 )

- **15 C-TEST** [JA] (JA / NEIN) Bei jeder Schalthandlung wird die Leistung der einzelnen Kondensatorstufe berechnet und mit der Stufenleistung des Kondensators verglichen. Bei Abweichung vom Nennwert erfolgt eine Fehlermeldung! Dieser Test kann hier unterbunden werden. Im Koppelbetrieb ist C-TEST nicht aktiv.
- **16 C-FEHLER** (+) [150] %<br>(-) [50] %  $[50] \%$

Triggerwert (max / min) bei dem eine Fehlermeldung erfolgt (s. Punkt 15)

- **17 TESTVERSUCHE** [6] ( 2...9) Eine C-Fehlermeldung wird ausgegeben, wenn mindestens mit dieser Anzahl an Messungen nacheinander ein Fehler der Kondensatorleistung festgestellt wurde.
- **18 LEISTUNG 1. STUFE** [0...255] (0...2550; 0...25500) Der Bereich für die Eingabe der Stufenleistung kann hier auf max. [0...25500] vergrößert werden. ( z.B. für Mittelspannungsmessung)

#### 19 **REGELUNG** [3] phasig [CAP]

Das Meßsystem des Reglers basiert auf einer einphasigen Messung.

- 3-phasig CAP (Werkseinstellung) Messung wird umgerechnet und alle Leistungen 3-phasig angezeigt (Symmetrie im Netz wird vorausgesetzt). 1-phasig CAP (die Anzeige und Regelung erfolgt nur für den gemessenen
- Einphasenwert (z.B.1-phasige Kompensationen in unsymmetrischen Netzen)
- 3-phasig IND: Aufbau einer induktiven Kompensation mit Drosseln möglich
- 1-phasig IND: Aufbau einer induktiven Kompensation einphasig

3-phasig C/I : Aufbau einer gemischten Kompensation möglich (CAP/IND)

1-phasig C/I : (Realisierung gemäß separater Applikationslösung)

# **20 LIEFERUNG** Einstellung, wie der Regler bei Lieferbetrieb reagieren soll:

- [1] ----- (keine Reaktion)- Werkseinstellung<br>[2] stufenweises Abschalten
- [2] stufenweises Abschalten<br>[3] Komplettabschaltung
- [3] Komplettabschaltung
- [4] 2. cos-Phi
- **21 Anzeige**  $\left[\cos \varphi\right]$  ( $\cos \varphi / \tan \varphi$ )

Umstellung der kompletten Anzeige des Gerätes auf tan  $\omega$  möglich (Tangens Phi)

# **22 CODEZAHL ÄNDERN [NEIN]** ( JA / NEIN)

Die CODEZAHL für den Expertenmode kann hier geändert werden. (Alle Zahlen sowie Buchstabenkombinationen sind möglich)

# **27 ERROR-BACKLIGHT**

 Die Hintergrundbeleuchtung des Displays für Fehler- und Warnmeldungen kann hier modifiziert werden. (möglich: AUS/ Weiß/ Rot/ Hellrot)

**28 I-Wandler-Offset [0]** (-4 ...1000)

Der hier programmierte Wert wird auf den (in "Programmierung/ Pkt.1") eingestellten Primär-Stromwandlerwert addiert. Somit werden alle möglichen Stromwandlerverhältnisse einstellbar.

#### **Kapitel 8.2 Expertenmode 2**

Der Expertenmode 2 beinhaltet alle Betriebs-, Warn- und Störmeldungen, die vom BR7000-1 angezeigt werden. Diese können hier einzeln deaktiviert werden. Bei Deaktivierung werden sowohl die Anzeige der Meldung im Display, als auch die eventuelle Aktivierung des Alarm- bzw. Melderelais und Auswirkungen auf das Regelverhalten unterdrückt.Über die Pfeiltasten kann eine Verzögerung der Fehler programmiert werden Desweiteren können die Schaltspiele und Betriebszeiten der Kondensatoren einzeln rückgesetzt werden.

#### **1 CODEZAHL ????** (Werkseinstellung 6343)

Die Codezahl kann im ExpertMode1 / Menüpunkt 22 geändert werden.

#### *2 Aktivierung / Deaktivierung / Zeitverzögerung der einzelnen Störmeldungen - s. oben:*

Meßspannung; Überspannung; Überkompensiert; Unterkompensiert; Oberwellen!; Übertemperatur; Überstrom; Unterspannung; Schaltspielewarnung; Meßstrom<; Extern.Fehler; C-Defekt-AUS; Service Intervall, Auto-Init Modbus-Fehler Com1; Modbus-Fehler Com2; MMI-Fehler; Modbus-Fernsteuerung; Anlagenstrom<; Bus-Error-extern; C-Defekt; Anlagenstrom>; Überlast Anlage;

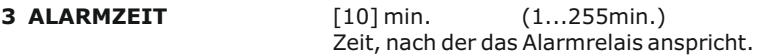

- **4 UNTERSPANNUNG** [50] % (20...100%) unterschreitet die Meßspannung diesen Wert, werden alle Stufen gleichzeitig abgeschaltet
- **5 ÜBERSPANNUNG** [130] % (105...140%) überschreitet die Meßspannung diesen Wert, werden die Stufen Schritt für Schritt abgeschaltet.

Wenn die Meßspannung wieder im definierten Bereich liegt, erfolgt eine schrittweise Wiederzuschaltung der Stufen.

- **6 FREQUENZ** [42...80] Hz (50Hz / 60 Hz / 42...170Hz / 16.7Hz) In Netzen mit extrem schlechter Spannungsqualität empfiehlt es sich die Frequenz fest vorzuwählen. (50 oder 60Hz)
- **7 ÜBERKOMPENSIERT** [QDIFF] (0,1 ...0,99 CAP) QDIFF = Werkseinstellung; Hier kann ein abweichender Schaltpunkt für die Meldung "Überkompensiert" programmiert werden
- **8 UNTERKOMPENSIERT** [QDIFF] (0,1 ...0,99 IND) QDIFF = Werkseinstellung; Hier kann ein abweichender Schaltpunkt für die Meldung "Unterkompensiert" programmiert werden
- **9 SCHALTSPIELE C1** RESET [NEIN] ( JA / NEIN ) bis **C12** RESET [NEIN] ( JA / NEIN )

Rücksetzen der Schaltspiele der einzelnen Kondensatoren

10 **BETRIEBSZEIT C1** RESET [NEIN] (JA/NEIN) bis **C12** RESET [NEIN] ( JA / NEIN )

Rücksetzen der Betriebszeiten der einzelnen Kondensatoren

#### **Kapitel 9: Regelprinzip**

Das Regelverhalten kann im Programmiermodus ausgewählt werden. Grundsätzlich besitzt der BR 7000-1 folgende Möglichkeiten der Regelung:

#### ˜ **FOLGESCHALTUNG**

In der Folgeschaltung werden die notwendigen Kondensatorstufen Schritt für Schritt nacheinander zu- bzw. abgeschaltet (last in first out). Die Stufung jedes Schrittes entspricht immer der Leistung der kleinsten Stufe.<br>**Vorteil:** aenaue Definition des jeweils nächst:

**Vorteil:** genaue Definition des jeweils nächstschaltenden Kondensators

**Nachteil:** lange Ausregelzeit, hohe Schalthäufigkeit der kleinen Stufen, ungleichmäßige Beanspruchung der Kondensatoren

**Um die Ausregelzeit dennoch zu verkürzen, schaltet der Regler bei großem Blindleistungsbedarf mehrere Stufen gleichzeitig. Dies gilt für alle Regelarten. Die maximale Größe der gleichzeitig schaltenden Abzweige kann im Expertenmode geändert werden. Bei Vorwahl des Wertes der kleinsten Stufe entsteht die herkömmliche Folgeschaltung.**

#### $\bullet$ **KREISSCHALTUNG**

In dieser Variante arbeitet der Regler in der anlagenschonenden Kreisschaltung (first in first out), d.h. bei Stufen gleicher Wertigkeit wird stets diejenige Stufe zugeschaltet, die am längsten abgeschaltet war.

**Vorteil**: gleichmäßige Auslastung der Stufen, Erhöhung der Lebensdauer der Anlage **Nachteil**: nur wirksam bei Regelreihen mit Gruppen gleicher Stufenleistung, lange Ausregelzeit

#### ˜ **INTELLIGENT ( Werkseinstellung )**

Das intelligente Regelprinzip verbindet die Vorteile der anlagenschonenden Kreisschaltung (first in first out) mit einer wesentlich schnelleren Ausregelzeit auch bei großen Lastsprüngen und erreicht dieses Ziel mit möglichst wenig Schalthandlungen der Kondensatorstufen. Das optimierte Zeitverhalten wird erreicht durch gleichzeitiges Schalten mehrerer oder größerer Kondensatorgruppen in Abhängigkeit von der fehlenden Blindleistung im Netz. Außerdem werden sowohl die Anzahl der realen Schalthäufigkeiten der Kondensatoren als auch die Einschaltzeiten der Abzweige berücksichtigt.

**Vorteil:** Erreichung des Ziel cos-Phi in schneller optimierter Ausregelzeit bei geringer Schalthäufigkeit der Kondensatoren.

#### **KOMBIVERDROSSELUNG** (Sonderfall für kombiverdrosselte Anlagen ) Die paarweise Verdrosselung erfordert eine dementsprechende Regelreihe  $\bullet$

(z.B. 1:1:1:1..., 1:1:2:2:..., 1:1:2:2:4:4.. o.ä.)

Die Bedingung für das Schaltverhalten ist so definiert, daß die Anzahl der eingeschalteten ungeraden Stufen immer größer oder gleich der Anzahl der eingeschalteten geraden Stufen ist. Der Regler erfüllt die Forderung in diesem Regelregime unter weitgehender Berücksichtigung des o.g. intelligenten **Schaltverhaltens** 

Die einzelnen Kondensatorleistungen werden permanent überwacht. **Bei defektem Kondensator oder großer Abweichung von der Nennleistung wird der entsprechende Kondensator auf dem Display invers dargestellt.** 

#### **Kapitel 10: Display-Editor**

Der Display-Editor wird durch Betätigen der Betriebsartentaste erreicht.

Im Display-Editor kann eine Auswahl der Messwerte vorgenommen werden, die im Anzeige-Mode im Display erscheinen sollen (Vgl. Seite 7)

Aus folgenden zur Verfügung stehenden Messwerten können nacheinander 3 Werte ausgewählt werden, die dann im Anzeige-Mode als Großanzeige zur Verfügung stehen. Die Auswahl erfolgt jeweils mit den Pfeil-Tasten, Bestätigung mit ENTER:

- 1 Netzspannung<br>2 Scheinstrom
- 2 Scheinstrom<br>3 Blindleistung
- 3 Blindleistung<br>4 Wirkleistung
- 4 Wirkleistung<br>5 Scheinleistur
- 5 Scheinleistung<br>6 Differenz-Blind
- 6 Differenz-Blindleistung
- 7 Frequenz<br>8 Temperati
- **Temperatur**
- 9 THD-V
- 10 THD-I
- 11 cos Phi
- 12 tan Phi
- 13 System Clock
- 14 Relays / Error
- 15 --- (keine Anzeige)

Beispiel: Anzeige im DISPLAY-MODE

ausgewählte Parameter:

- 1. Relays / Error
- 2. Cos Phi
- 3. Diff.-Blindleistung

Hinweis:

Auch im Display-Mode arbeitet der BR7000-1 im Hintergrund weiter als Blindleistungsregler mit allen programmierten Funktionen!

#### **Kapitel 11: Inbetriebnahme**

Der Regler ist nur im eingebauten Zustand in Betrieb zu nehmen und zu betreiben. Die vollständige Programmierung aller anlagenspezifischen Parameter erfolgt entsprechend Kapitel 5 (Programmierung). Anschließend Gerät mit dem Taster in Automatikbetrieb setzen. Damit ist der Regler betriebsbereit.

#### **Kapitel 12: Wartung und Garantie**

Eine Wartung des BR7000-1 ist bei Einhaltung der Betriebsbedingungen nicht erforderlich. Es empfiehlt sich jedoch in Verbindung mit der turnusmäßigen Überprüfung der Kompensationsanlage eine Funktionsprüfung des Reglers durchzuführen. Bei Eingriffen in das Gerät während der Garantiezeit erlischt jeglicher Garantieanspruch.

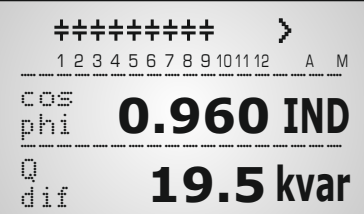

DISPLAY-EDITOR ------------------

1. ANZEIGE [1]

[ Relays / Error]

Der BR7000-1 ist optional mit einer RS485-Schnittstelle, einer internen Uhr, einem potentialfreien externen Eingang (110...230V) sowie einem zusätzlichen Melderelais ausgestattet. Folgende Funktionen sind daher nur in der Version -/S485 vorhanden.

#### **1 MELDERELAIS [1]**

Funktionen und Einstellungen s. Kap. 2.3 Fehlermeldungen (S.7)

#### **2 Lüftertemperatur**

Eingabe der Schaltschwelle, wenn Melderelais= Lüfter ausgewählt ist

#### **3 EXTERNER EINGANG**

Hier kann die Funktion des externen Eingangs (110...230V) festgelegt werden: (Nicht aktiv, wenn Melderelais programmiert als "Extern" oder Fernsteuerung)

- $[0]$   $AUS$
- [1] 2. Parametersatz
	- Durch Aktivierung des Eingangs wird in dieser Betriebsart der 2. Parametersatz mit folgenden Werten freigegeben: 19/20 I-Wandler; 21 Endstopp; 22 Regelreihe; 23 Regelprinzip; 24 Leistung 1.St.; 25 Ziel-cosPhi; 26-28 Schaltzeiten
- [2] EXTERN ERROR In dieser Betriebsart bewirkt das Aktivieren des Eingangs ein kontrolliertes Abschalten aller Stufen (Fernabschalten)
- [3] Q-OFFSET In dieser Betriebsart wird durch Aktivierung des Einganges unabhängig von Ziel-cosPhi und Regelung eine zusätzliche kapazitive Leistung zugeschaltet (Wert in Offset-Leistung programmierbar)
- [4] Koppelbetrieb parallel Koppelbetrieb zweier Anlagen, der Eingang erhält das Signal des Kuppelschalters zwischen den Systemen, die Anlagen schalten jeweils symmetrisch (parallel) die Stufen zu.
- [5] Koppelbetrieb seriell Koppelbetrieb zweier Anlagen, der Eingang erhält das Signal des Kuppelschalters zwischen den Systemen, die Anlagen schalten nacheinander die Stufen zu. (erst Anlage1, dann Anlage2)
- [6] **[EINGANG FESTSTUFE]**
- **4 OFFSET LEISTUNG** (Leistung Feststufe) nur, wenn ext. Eingang auf Q-OFFSET ! Eingabe der Leistung, die bei Aktivierung des Eingangs zur benötigten Blindleistung fest addiert wird.

#### **5 ... 9 Einstellung der internen Uhr (Stunde, Minute, Datum)**

#### **10 PROTOKOLL COM 1**

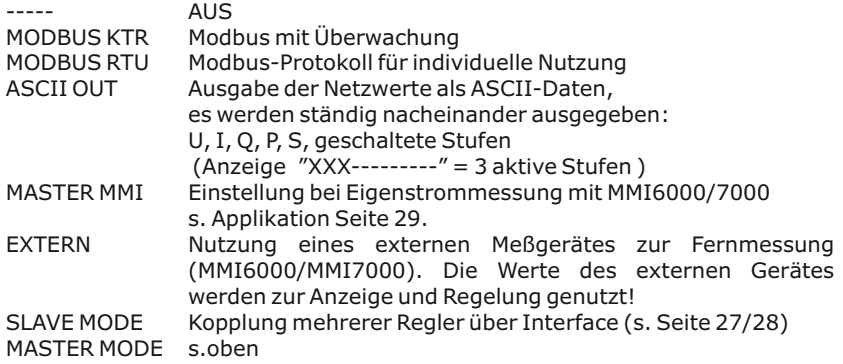

Abhängig vom eingestellten Protokoll sind nachfolgende Menüpunkte teilweise deaktiviert:

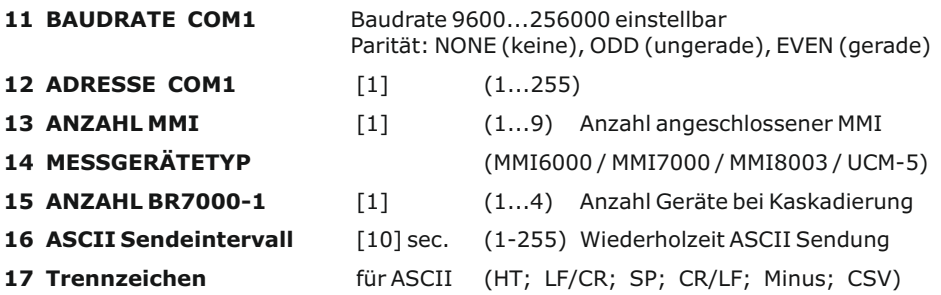

Ein optionaler Interfaceadapter "IF8000" an der Service-Schnittstelle erweitert den Regler um die Schnittstelle COM2:

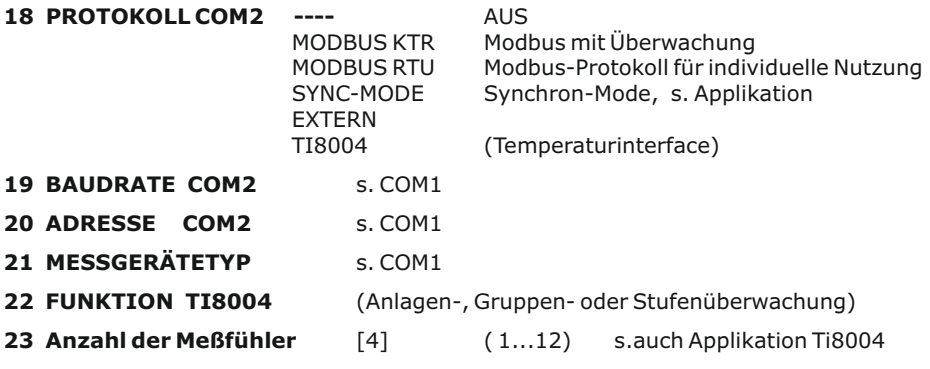

#### **24 - 36 Zuordnung Kondensatorstufe zu Temp.meßfühler**

Hinweise zur Busverdrahtung bei Verwendung der Schnittstelle:

- $\nabla$ Für die Bus-Verdrahtung ist geschirmtes Kabel zu verwenden!
- $\boxtimes$  Die Busverdrahtungen (ankommende und abgehende Leitungen) sind immer direkt bis ans Gerät zu führen! (keine "Abzweigdosen"!)
- $\boxtimes$  Bei den Geräten am Ende des Busses sind die im Gerät integrierten Abschlußwiderstände zu aktivieren. (DIP-Schalter ON)

Anschlußplan INTERFACE:

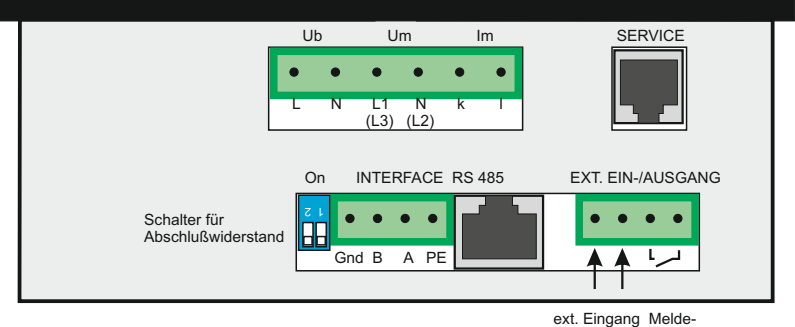

110...230V relais

# **Anhang 1: Hinweise bei Störungen**

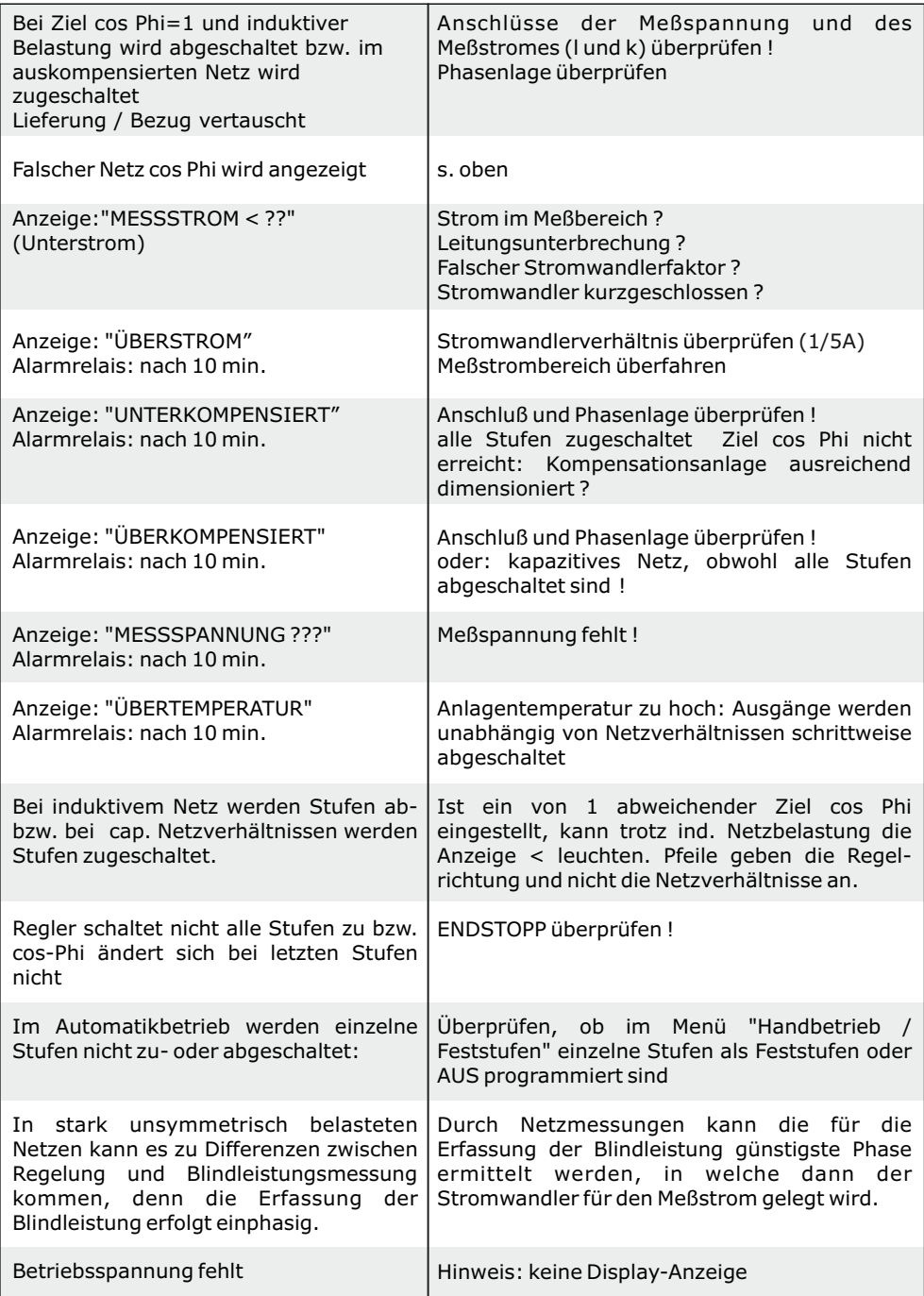

### **Anhang 2: Technische Daten**

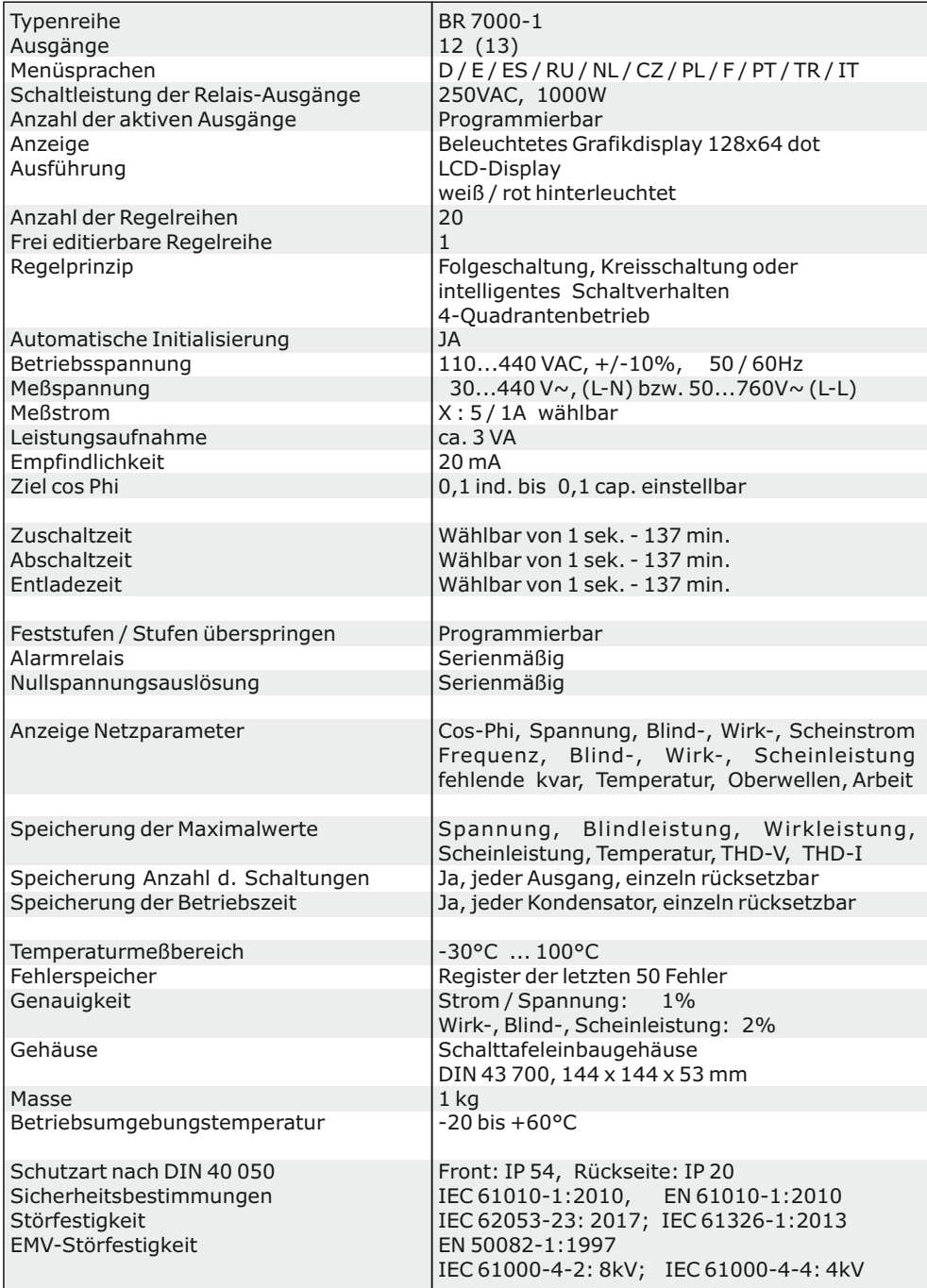

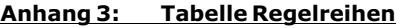

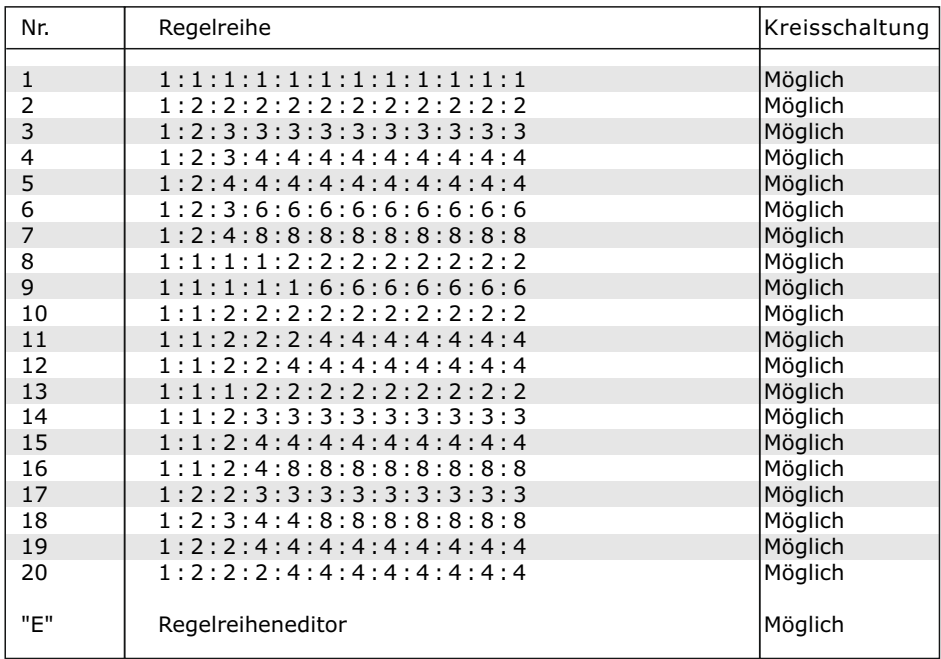

#### **Regelreiheneditor - Programmierung von Wertigkeiten bis zu 30**

Der Regelreiheneditor ermöglicht die problemlose Erstellung eigener Regelreihen, sollte die benötigte Regelreihe nicht bereits vorhanden sein.

In der "Programmierung" (Punkt 4: Regelreihe) wird die letzte Regelreihe Regelreihe E ausgewählt und mit ENTER bestätigt. Hierdurch wird im Hauptmenü ein zusätzlicher Menüpunkt eingefügt -> der Regelreiheneditor. Dieser ist über die Taste "Betriebsart" erreichbar.

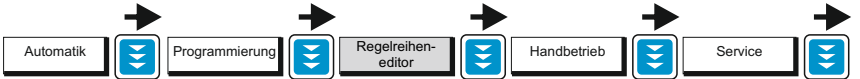

Im Regelreiheneditor können nacheinander alle Stufen mit den Auswahltasten  $\bigwedge \bigvee$  auf die gewünschten Wertigkeit gesetzt werden. Mit ENTER wird die jeweils nächste Stufe erreicht.

Im Regelreiheneditor können die einzelnen Stufen bis zu einer Wertigkeit von 30 (!) programmiert werden. Angezeigt wird die Wertigkeit >9 im Display wie folgt: 10=A, 11=B, 12=C, 13=D, 14=E, 15=F, 16=G .... 30=U

**Achtung:** Es können alle Regelreihen (auch abwärts ) erstellt werden. Ob die erstellte Regelreihe auch "sinnvoll" ist, entscheidet der Kunde.

Die maximale Anzahl der Stufen kann durch ein programmiertes ENDSTOPP < 12 begrenzt sein.

Mit der Taste "Betriebsart" wird der Editor verlassen.

### **Anhang 4: Werkseinstellung**

Anmerkung: Die folgenden Werte der Werkseinstellung sind nur dann aktuell, wenn der Regler direkt ab Werk ausgeliefert wird. Ansonsten werden diese Werte durch eine Grundeinstellung des Kompensationsanlagenherstellers ersetzt. (Optimale Werte für die entsprechende Kompensationsanlage)

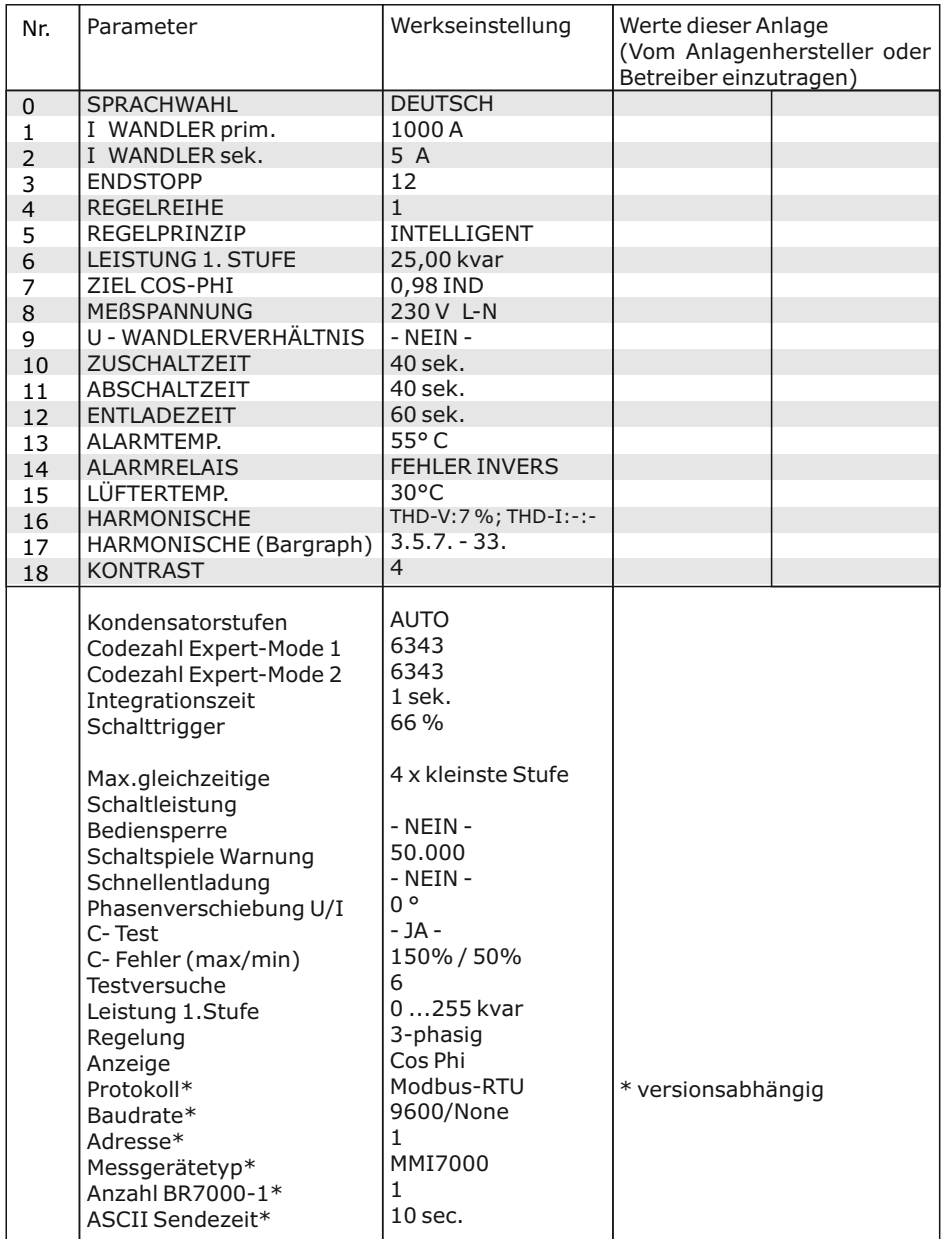

#### **Applikation: Rückwirkungsfreie Kopplung von 2 Kompensationsanlagen**

Die Kopplung zweier Kompensationsanlagen über das Interface der Blindleistungsregler BR7000-1/S485 bietet folgende Vorteile:

- kein Summenstromwandler sowie keine Stromwandlerumschaltung notwendig

- einfache Installation, echtes symmetrisches Regeln beider Kompensationssysteme

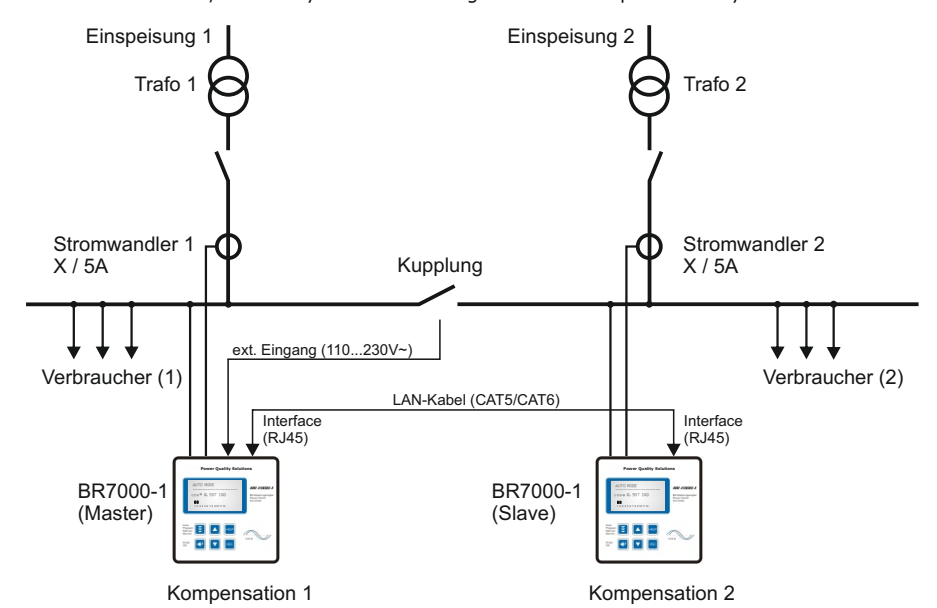

#### **Anwendung:**

Zwei separate Anlagen arbeiten an 2 Trafoeinspeisungen; es existiert eine Kupplung mit Koppelschalter zwischen beiden Systemen:

1) Kupplung ist geöffnet: beide Anlagen arbeiten autonom und völlig unabhängig voneinander

2) Kupplung ist geschlossen: Durch die Reglerkopplung werden beide Anlagen PARALLEL (symmetrisch) oder SERIELL (als Erweiterung) betrieben. Unerwünschte gegenseitige Beeinflussungen der Kompensationsanlagen bei Betrieb an einer gemeinsamen Sammelschiene (Pendeln) werden ausgeschlossen.

#### **Beschreibung:**

Bei der Reglerkopplung wird der jeweilige Strom von beiden Reglern erfasst. Die Messwerte der Differenzblindleistung werden über die Schnittstelle an den "Master" übermittelt; der die Schaltungen beider Regler steuert und synchronisiert. Somit ist keine zusätzliche Installation notwendig.

#### **Installation:**

Die Kopplung der 2 Blindleistungsregler BR7000-1/S485 erfolgt über die Schnittstelle (RJ45-Buchse) mittels Standard LAN-Kabel. Das Signal "Koppelschalter geschlossen" ist auf den potentialfreien externen Eingang eines Reglers (Master) zu führen.

#### **Programmierung:**

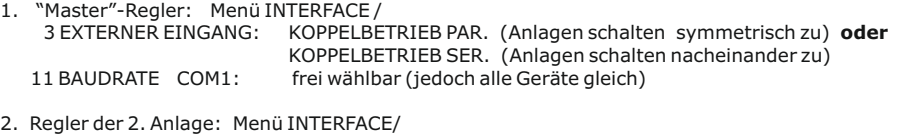

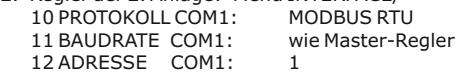

HINWEIS: Im Koppelbetrieb sind C-TEST und C-Fehlererkennung nicht aktiv!

#### **Applikation: Gemischt-dynamische Kompensation und Kaskadierung von Reglern**

Gemischt-dynamische Anlagen besitzen die Vorteile dynamischer Anlagen, können jedoch preiswerter angeboten werden. (Schnell wechselnde Lasten werden dynamisch kompensiert, Grundlasten und langsam wechselnde Lasten werden konventionell kompensiert)

Speziell für diese Fälle wurde der Hybridregler BR7000-1-TH konzipiert. Dieser unterstützt bis zu 12 Transistorausgänge (zum Schalten von Thyristormodulen) und 12 Relaisausgänge (zum Schalten von Kondensatorschützen). Außerdem können bis zu 32 Thyristorschalter TSM-LC-S direkt über ein Netzwerk angesteuert werden. Für den "BR7000-1-TH" ist ein separates Handbuch verfügbar.

Für Anlagen, bei denen mehr als 12 Relaisausgänge erforderlich sind, können die folgenden Applikationen verwendet werden:

#### **Variante 1:**

**Hybridsystem mit einem dreiphasigen dynamischen BR7000 (Symmetrierung) und 1-2 Standard-Blindleistungsreglern für bis zu 36 Ausgänge**

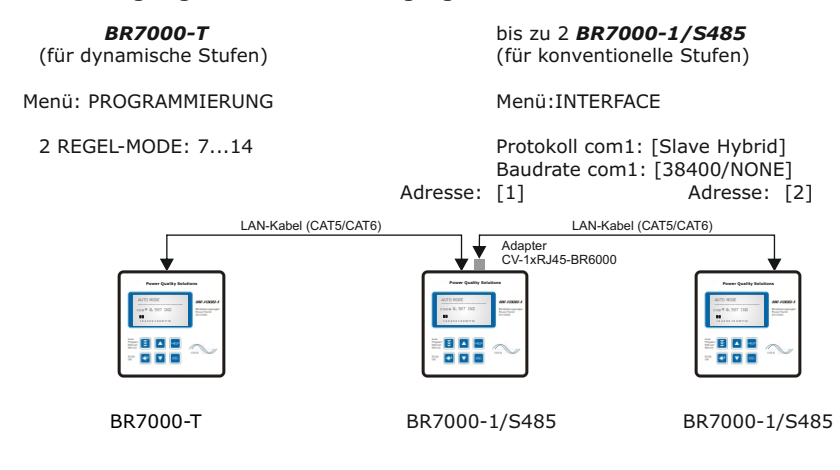

#### **Variante 2:**

**Erweiterung von Kompensationsanlagen bis zu 48 Ausgängen durch Kaskadierung von bis zu 4 Standardreglern BR7000-1/S485; die Regler arbeiten symmetrisch!**

Programmierung im Menü "INTERFACE"

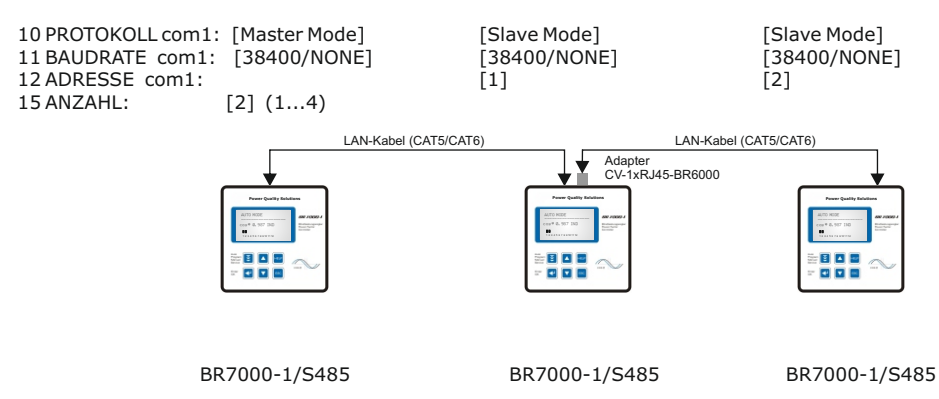

#### **Applikation Stromüberwachung der Kondensatoren mit MMI6000 (Eigenstrommessung)**

#### **Anwendung**:

Für die permanente echte Stromüberwachung der Kompensationsanlage (Gesamtstrom) sowie zur Überwachung der einzelnen Ströme in den Kondensatorabzweigen wird der Einsatz des Multimess-Interface MMI6000 als Zubehör zum BR7000-1 empfohlen. (Eigenstrommessung)

Durch die Überwachung des Kondensatornennstromes durch das MMI6000 werden gefährliche Netzzustände ( z.B. Oberwellenströme, die zur Zerstörung des Leistungskondensators führen können) erkannt. In diesem Fall schaltet der Blindleistungsregler die betreffenden Stufen ab, solange die Gefährdung vorhanden ist. Durch die Nennstromüberwachung werden die Zustände der Kondensatoren (Schädigung, Alterung ) erkannt und eventuelle Folgeschäden verhindert. Der Einsatz des MMI6000 erhöht die Zuverlässigkeit der Anlage.

#### **Funktion**:

Das MMI6000 misst den Gesamt-**Anlagen**strom. Hierfür ist ein Stromwandler in der Einspeisung der Kompensationsanlage notwendig. Bei jeder Schalthandlung wird der aktuelle Kondensatorenstrom überprüft und mit dem jeweiligen Kondensatornennstrom verglichen. Zwischen den Schaltungen wird der Gesamt-Anlagenstrom überwacht.

Bei zu hohem Strom (+50%) wird der Kondensator abgeschaltet - Anzeige im Display als invertiertes Kondensatorsymbol. Der Strom wird weiter zyklisch getestet- der Kondensator bei Erreichen des Nennstroms wieder zugeschaltet.

Ist der Gesamt-Anlagenstrom zu hoch, werden nacheinander Stufen abgeschaltet und das Störmelderelais gesetzt. Es wird zyklisch geprüft, ob der Strom wieder im Nennbereich liegt.

- Betriebsart: Kopplung MMI-BR6000<br>- Netz: 3-phasig
- 

MMI6000: BR7000-1/S485:<br>Betriebsart: Kopplung MMI-BR6000 Menü: INTERFACE: - 10 Protokoll: Master-MMI - 11 Baudrate - 13 Anzahl MMI Expertenmode 1: - 15 C-TEST: JA - 16 C-Fehler (+150% /- 50%)

(Einstellung der Abschaltgrenzwerte)

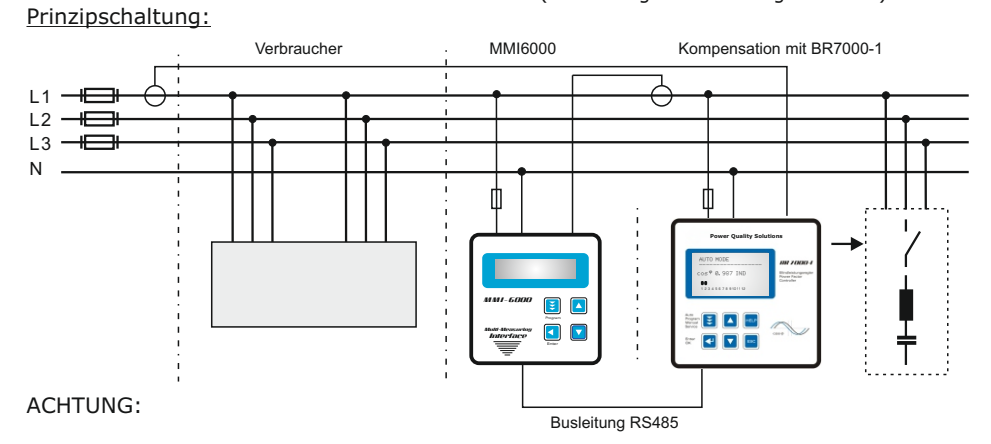

- Für die Bus-Verdrahtung ist geschirmtes Kabel zu verwenden!
- Die Busverdrahtungen (ankommende und abgehende Leitungen) sind immer direkt bis ans Gerät zu führen!
- Bei den Geräten am Ende des Buskabels sind die im Gerät integrierten Abschlußwiderstände zu aktivieren. (DIP-Schalter ON)

#### **Mögliche Alarm- und Statusmeldungen im Display (versionsabhängig)**

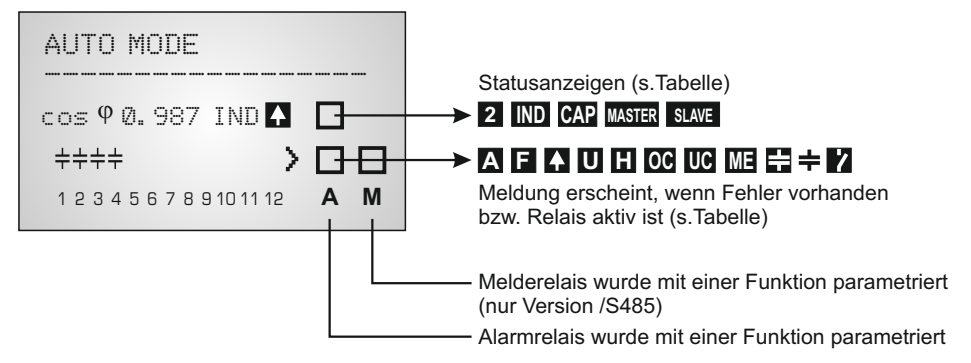

#### Statusanzeigen:

**2**

**IND CAP** 2. Parametersatz aktiv

Bei Aufbau einer gemischten Kompensation (CAP/IND) wird hiermit die aktuelle Regelsituation angezeigt.(Schaltung kapazitiver oder induktiver Stufen) Vgl. ExpertMode 1: 19 Regelung

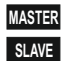

Bei der Reglerkopplung bzw. Erweiterung von Anlagen (mehrere Regler) entsprechend der Applikationen (Seite 27/28) wird die entsprechende Anzeige (Master/ Slave) eingeblendet, sobald die Verbindung erfolgreich hergestellt wurde und die Kommunikation fehlerfrei steht.

Funktionsanzeigen Alarm- bzw. Melderelais Programmierung des Alarmrelais in: PROGRAMMIERUNG: 14 ALARMRELAIS Programmierung des Melderelais in: INTERFACE: 1 MELDERELAIS

- **A** Anzeige Sammelstörmeldung (Relais programmiert als FEHLER bzw. FEHLER invers)
- **F** Anzeige LÜFTER EIN (Relais programmiert: "LÜFTER")
- $\mathbf{Z}$ Anzeige LIEFERUNG Wirkleistung (Relais programmiert: "LIEFERUNG")
- **U** Anzeige UNTERSTROM
- **H** OBERSCHWINGUNG
- **OC** ÜBERKOMPENSIERT
- **UC** UNTERKOMPENSIERT
- И. SCHALTSPIELE (Anzahl der programmierten Schaltspiele erreicht)
- **ME** Modbus-Fehler oder MMI-Fehler
- e. C-DEFEKT
- ÷. 13. STUFE (Programmierung nur bei Alarmrelais möglich)

Durch Betätigen der Pfeiltasten kann die Art der Darstellung geändert werden (Bargraph- oder Prozentanzeige)

wenn nicht benötigt - ausgeblendet.

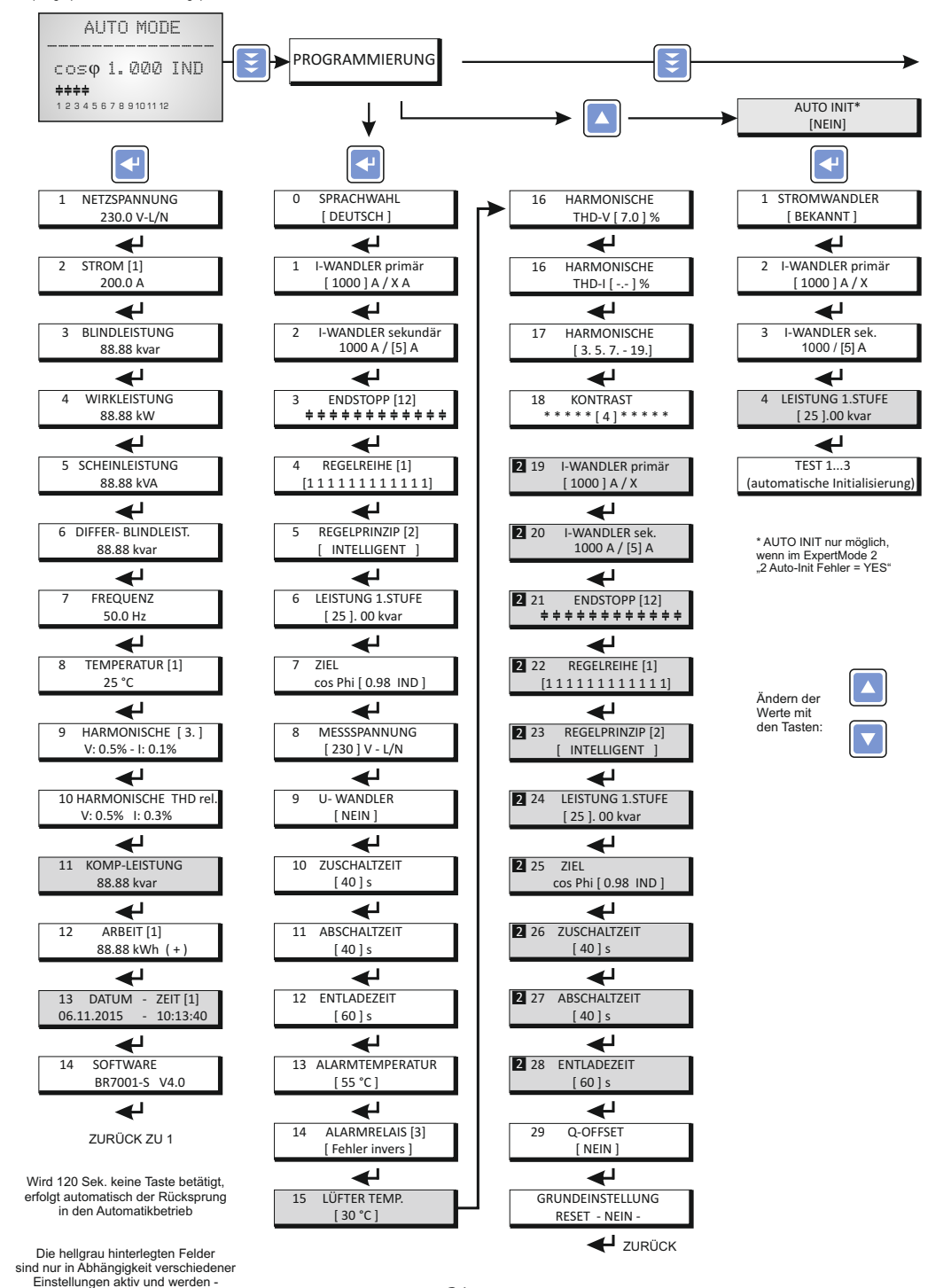

- 31 -

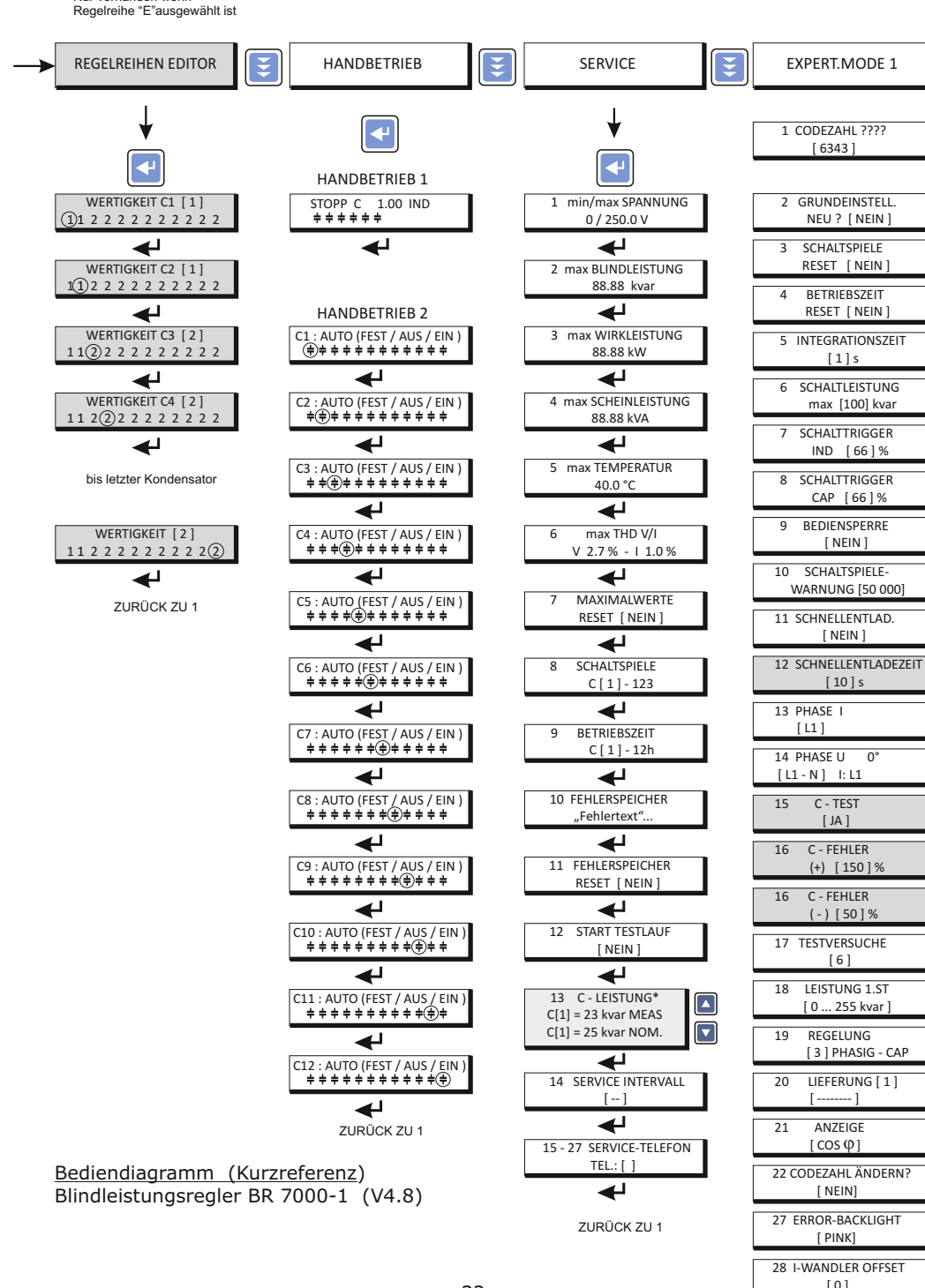

Nur vorhanden wenn

- 32 -

 $\overline{\mathbf{f}}$ ZURÜCK ZU 2

\* nur Version /S485

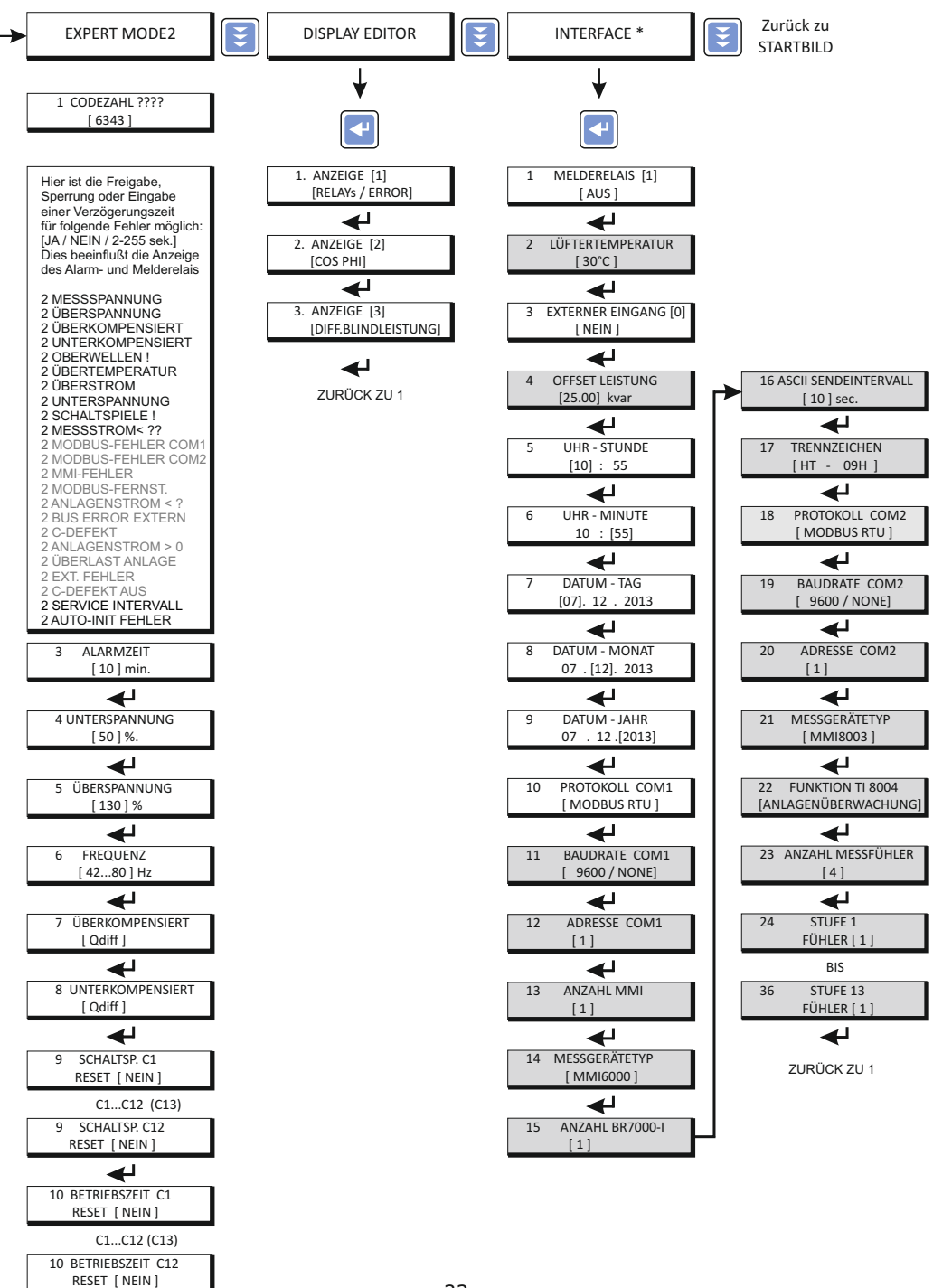

### **Beispiele der Windows-Software "BR7000-Soft"**

Programm und Beschreibung auf beiliegender CD (nur BR7000-1/S485")

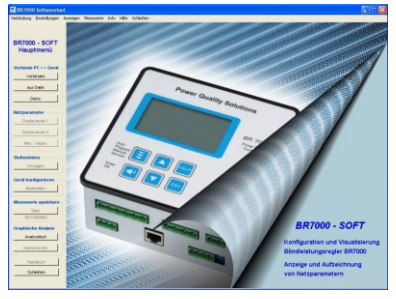

unterstützt BR6000/ BR7000-1/ BR7000 Display-Mode

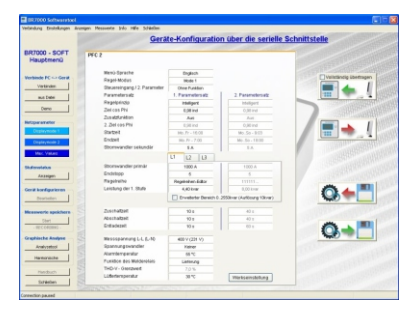

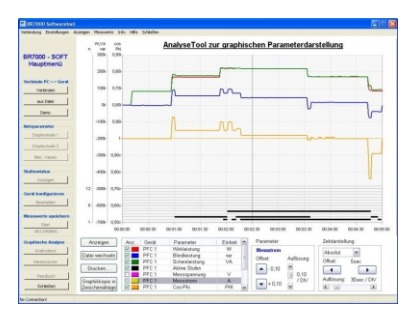

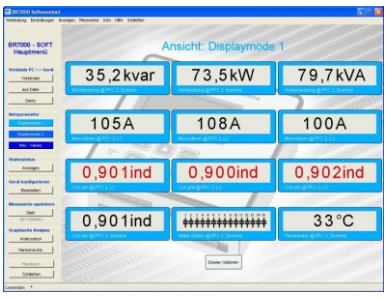

| BR7000 - SOFT<br>Hauptmenü         | Maximalwerte: Netzparameter<br>PFC 2 |                 |                |          |          |
|------------------------------------|--------------------------------------|-----------------|----------------|----------|----------|
|                                    |                                      |                 |                |          |          |
| <b>Mechinele PC c.in Gentl</b>     |                                      |                 |                |          |          |
| <b>Visitavine</b>                  | Parameter                            | Phase           | Wert           | Datum    | $2a$ e   |
| <b>ALL FAME</b>                    | Mar Spanning                         | $\overline{13}$ | 325V           | 12.06.09 | 9.57.06  |
|                                    | Max. Spennung                        | $\overline{12}$ | 3,26V          | 12.05.09 | 9.57.05  |
| Denve                              | Max Spannung                         | L3              | 3,25V          | 12.05.09 | 9.57.98  |
|                                    | Max Strom                            | L.              | <b>GROA</b>    | 09.06.09 | 7:31:30  |
| <b>Nitzparameter</b>               | May Strom                            | $\overline{12}$ | 922A           | 09.05.09 | 7:24.40  |
| <b>Depletown</b>                   | May Strom                            | L3              | 150A           | 22.05.09 | 5:56:10  |
|                                    | Max Elindeistung                     | L1              | 52iyyar        | 09.06.09 | 7:40:14  |
| Drafts/Work 3                      | Max Elinderstong                     | Ð               | 105inor        | 18.05.09 | 6:08:02  |
| <b>Mac Value</b>                   | Max Elindeistung                     | L3              | <b>GSiound</b> | 18.05.09 | 6:08:04  |
|                                    | Mar Wrkleistung                      | 1.1             | <b>1706W</b>   | 09.06.09 | 11:41:13 |
| <b><i><u>Elistenstalen</u></i></b> | May Wideighna                        | L2              | 225MW          | 09.05.09 | 7:26:16  |
|                                    | Max. Wirldeistung                    | $\cup$          | <b>SELVV</b>   | 22.05.09 | 5.68.10  |
| An animat.                         | Max. Scheinleistung                  | ū               | 173/VA         | 09.05.09 | 7:36:34  |
| Greif ber Courbener                | Max Scheinleistung                   | īл              | 229kVA         | 09.05.09 | 7:24:40  |
|                                    | Max Scheinleistung                   | L3              | 386VA          | 22.05.09 | 6.56.10  |
| <b>Bearbeiter</b>                  | May, Temperatur                      | Summe           | 36°C           | 06.07.09 | 14:30:35 |
|                                    | Max. Spannungs -THD                  | L1              | 1.9%           | 29.05.09 | 14:18:04 |
| Measured and her                   | Max Spannungs -THD                   | E2              | 18%            | 26.06.09 | 11:45:31 |
| <b>Than</b>                        | May Spannings, THO                   | ū               | 1.8%           | 22.05.09 | 11:45:27 |
| <b>APPEARED</b>                    | Max. Strom -THO                      | L1              | 9.3%           | 14.07.09 | 0.35.11  |
| <b>Graphische Analyse</b>          | Max. Strom -THD                      | L2              | 11.3%          | 02.06.09 | 8.17.08  |
|                                    | Max Strom (THD)                      | $^{13}$         | 23.7%          | 24.05.09 | 14:18:32 |
| <b>Analysalosi</b>                 |                                      |                 |                |          |          |
| <b>Harnonshire</b>                 |                                      |                 |                |          |          |
|                                    |                                      |                 |                |          |          |

Konfigurationsmanager Maximalwerte mit Zeitstempel

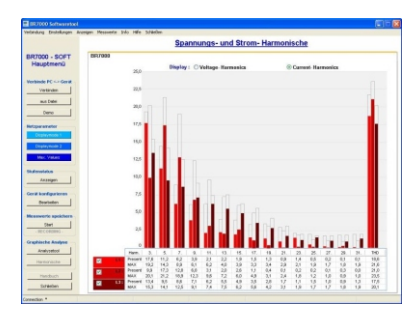

Analysetool Diagramm der Harmonischen

# **Weitere Komponenten für die**

#### **Kompensationstechnik:**

- Universalmeßgeräte MMI 6000 /MMI 7000
- Blindleistungsregler Typenreihe BR6000
- Blindleistungsregler BR7000 (3-phasig)
- diverse Thyristorschalter 10 ... 200kvar / 400 ... 690V

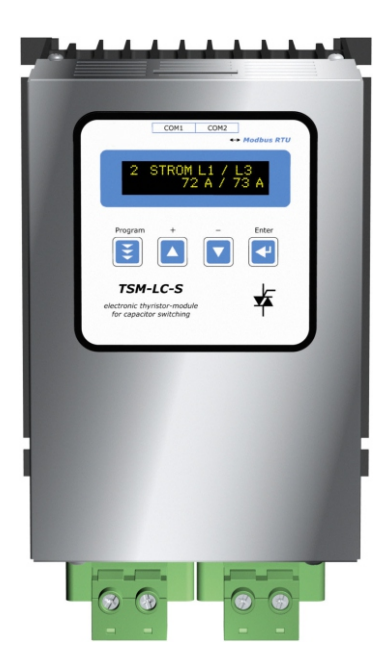

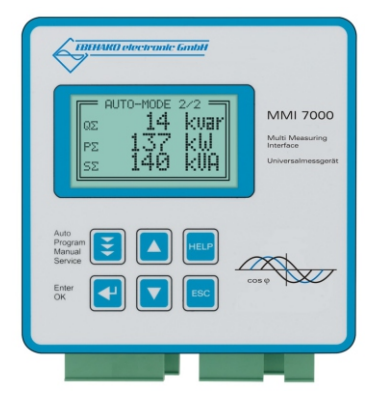

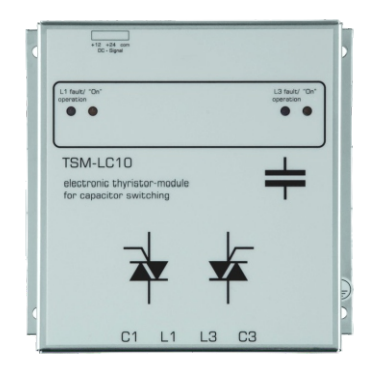